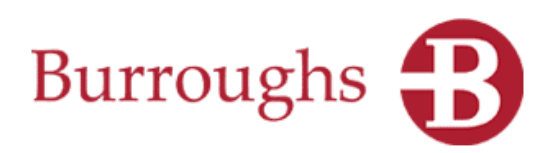

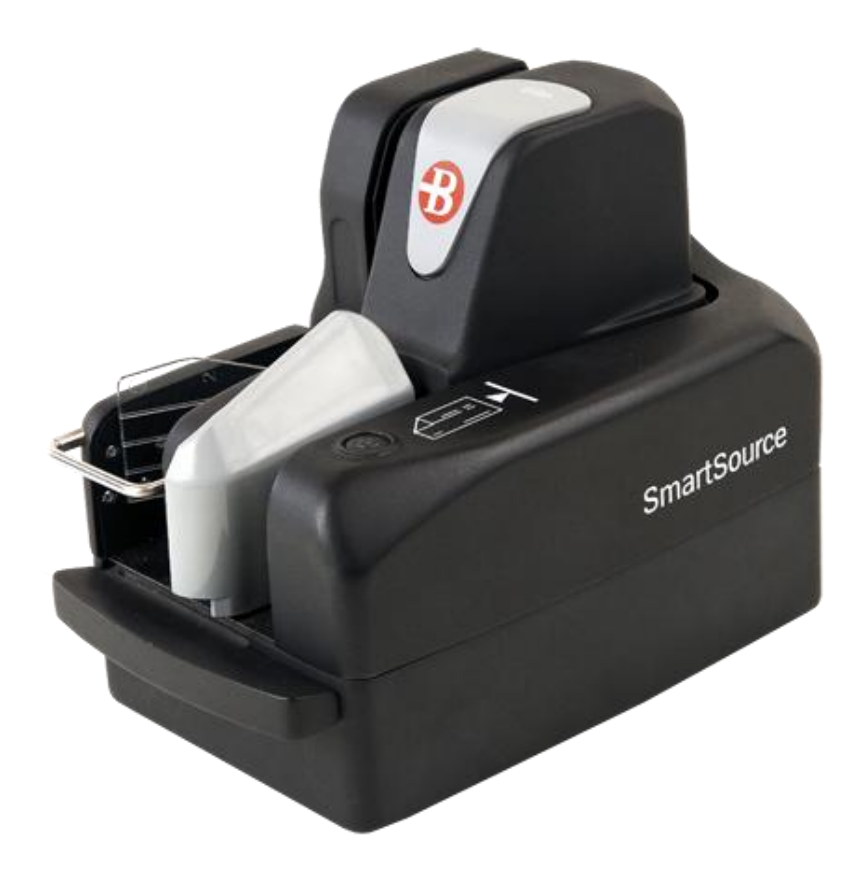

Guía de Instalación y Operación

SmartSource® Serie Elite

- $\triangleright$  Professional Elite
- Merchant Elite
- Ultraviolet Elite

Julio 2015 8227 5511-002

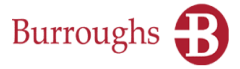

ESTE DOCUMENTO NO EXTIENDE NINGUNA GARANTÍA DE NINGUNA NATURALEZA. Cualquier información sobre el producto o información relacionada descrita aquí se proporciona únicamente de acuerdo con y sujeta a los términos y condiciones de un contrato debidamente firmado para comprar o arrendar equipo o para obtener licencia de software. Las únicas garantías que hace Burroughs, Inc., si las hay, con respecto a los productos descritos en este documento, se establecen en tal contrato. Burroughs no puede aceptar ninguna responsabilidad financiera o de otra clase que pudiera ser resultado del uso, por parte de usted, de la información de este documento o material de software, incluyendo daños directos, especiales o consecuentes.

Usted debe ser muy cuidadoso para asegurarse de que el uso de esta información y/o material de software cumpla con las leyes, los reglamentos y las regulaciones de las jurisdicciones con respecto a las cuales se use.

La información contenida aquí está sujeta a cambios sin previo aviso. Pueden publicarse revisiones para anunciar tales cambios y/o adiciones.

#### **Aviso a usuarios finales del Gobierno de EE. UU.**

Éste es software comercial de computadora o documentación de equipo desarrollado por cuenta privada. El uso, la reproducción o la divulgación por parte del gobierno están sujetos a los términos de la licencia comercial estándar de Burroughs para los productos y, cuando resulte aplicable, a las disposiciones de derechos restringidos/limitados de las cláusulas de derechos de datos del contrato.

#### **Declaración de FCC**

La siguiente declaración se incluye en este documento para cumplir con la regulación de la Comisión Federal de Comunicaciones (FCC, por sus siglas en inglés). La FCC es una dependencia del gobierno de los Estados Unidos; de modo que la siguiente declaración se aplica a equipo de computación instalado en los Estados Unidos de América. Burroughs está tomando las medidas pertinentes para cumplir con las regulaciones de la FCC y con regulaciones similares de otros países.

**Note:** Este equipo ha sido probado y se ha determinado que cumple con los límites para dispositivos digitales de Clase A, de acuerdo con la parte 15 del Reglamento de la FCC. Estos límites están diseñados para brindar protección razonable contra interferencia dañina en una instalación residencial. Este equipo genera, usa y puede radiar energía de radiofrecuencia y, si no se instala y usa de acuerdo con las instrucciones, puede causar interferencia dañina para las radiocomunicaciones. Sin embargo, no hay garantía alguna de que no ocurrirá interferencia en una instalación en particular. Si este equipo causa interferencia dañina a la recepción de radio o televisión, lo cual puede determinarse encendiendo y apagando el equipo, se exhorta al usuario a tratar de corregir la interferencia mediante una o más de las siguientes medidas:

- Reorientar o reubicar la antena receptora.
- Aumentar la separación entre el equipo y el receptor.
- Conectar el equipo en una toma de corriente de un circuito diferente al cual está conectado el receptor.
- Consultar al distribuidor o a un técnico experimentado de radio/TV para obtener ayuda.

#### **Precaución**

Los cambios o modificaciones no aprobados expresamente por Burroughs podrían anular su autorización para operar este equipo.

#### **Declaración Regulatoria Canadiense (Professional Elite y Merchant Elite)**

*CAN ICES-3 (A)/NMB-3(A)*

**Marcas registradas**

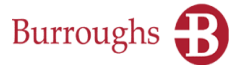

Burroughs es una marca registrada licenciada a Burroughs, Inc. en los Estados Unidos y otros países. SmartSource y SmartSource Elite son marcas registradas de Burroughs, Inc. Se reconoce que todas las demás marcas y productos a los que se hace referencia en este documento son marcas comerciales o marcas registradas de sus respectivos propietarios.

# Burroughs <sup>1</sup>

## SmartSource Serie Elite - Guía de Instalación y Operación

## **Contenido**

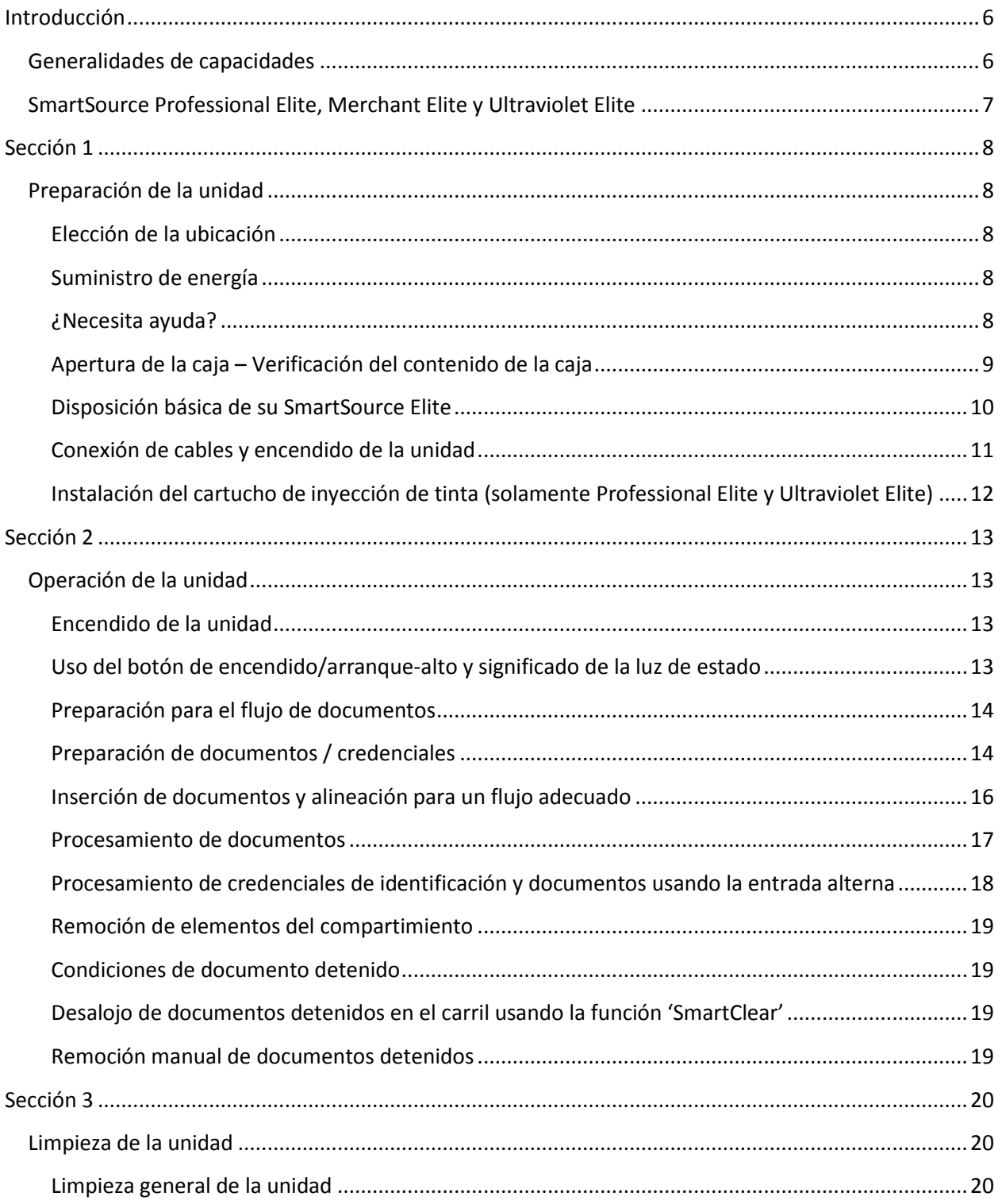

# Burroughs <sup>1</sup>

## **SmartSource Serie Elite – Guía de Instalación y Operación**

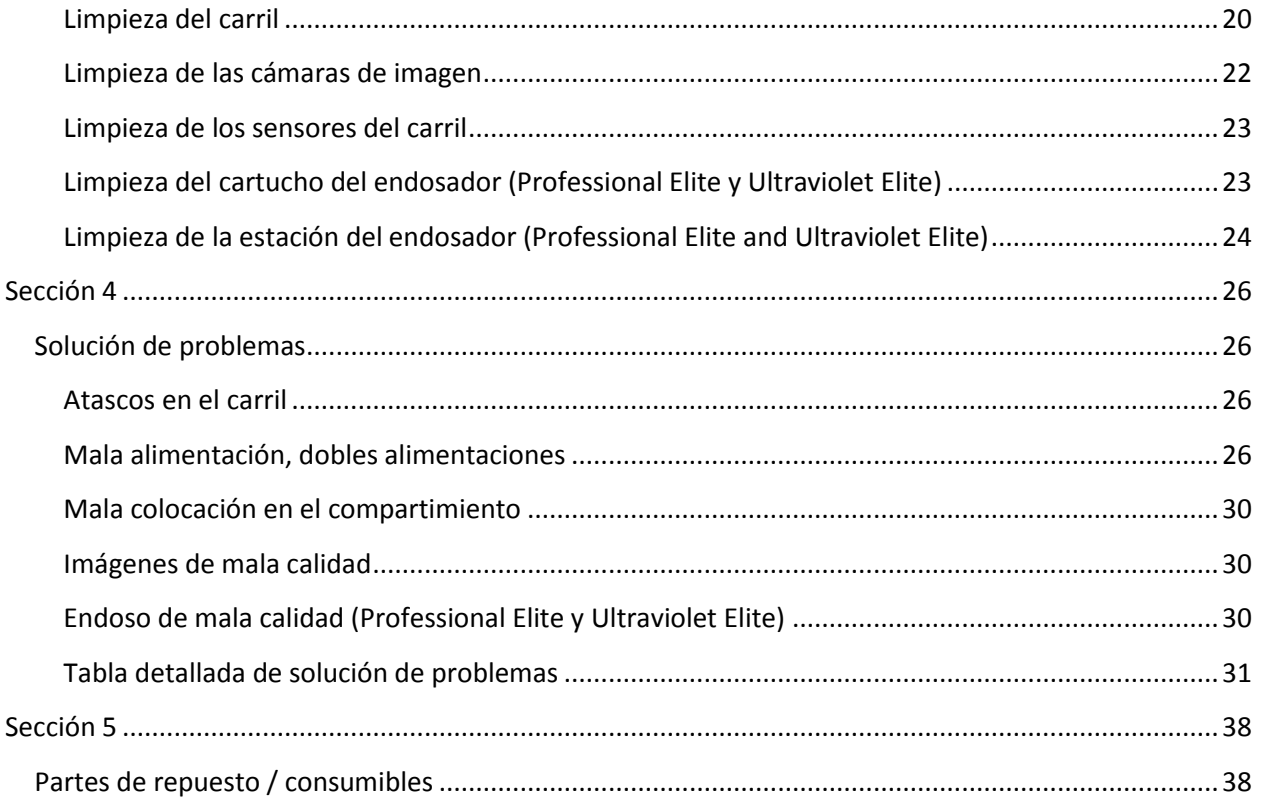

Nota: Para fines de claridad en esta guía se pueden usar imágenes de color falso o mejoradas para hacer resaltar ciertas características.

## <span id="page-5-0"></span>**Introducción**

### <span id="page-5-1"></span>**Generalidades de capacidades**

La serie Elite de SmartSource es una familia de escáners de escritorio para documentos que puede alimentar, leer, crear imágenes y apilar una amplia variedad de documentos financieros, así como credenciales rígidas, como licencias de conducir y credenciales de identificación.

Todas las máquinas de la serie Elite de SmartSource incluyen:

- $\triangleright$  Un alimentador de documentos automático capaz de sujetar y alimentar hasta 100 documentos, dependiendo de su grosor y condición
- $\triangleright$  Un lector magnético MICR capaz de identificar y leer automáticamente codificación estándar ANSI E13B y CMC7 de Reconocimiento de Caracteres de Tinta Magnéticos (MICR, por sus siglas en inglés)
- $\triangleright$  Cámara frontal y posterior
- Un compartimiento de salida capaz de apilar y manejar hasta 150 documentos, dependiendo de su grosor y condición
- Una entrada alterna para el procesamiento y la creación de imágenes de ambos lados de una sola credencial rígida o un solo documento que esté fuera de las especificaciones normales del alimentador y el carril
- $\triangleright$  Cubiertas del carril de apertura sencilla para agilizar la limpieza y el mantenimiento
- $\triangleright$  Ruedas y llantas de alimentación que el operador puede renovar sin necesidad de herramientas
- Botón de encendido/apagado de un solo toque con indicador de estado
- $\triangleright$  Piso de documentos y limitador de compartimiento ajustables para adaptarse a una amplia variedad de tamaños de documentos
- Conectividad USB 2.0 a una PC anfitriona

Además de todas las características anteriores, la máquina SmartSource Ultraviolet Elite incluye:

 Ultravioleta (UV) de iluminación para la detección de características UV fluorescente en la parte frontal de un documento

## <span id="page-6-0"></span>**SmartSource Professional Elite, Merchant Elite y Ultraviolet Elite**

El SmartSource Professional Elite, el Merchant Elite y Ultraviolet Elite tienen algunas diferencias funcionales, como se indica a continuación:

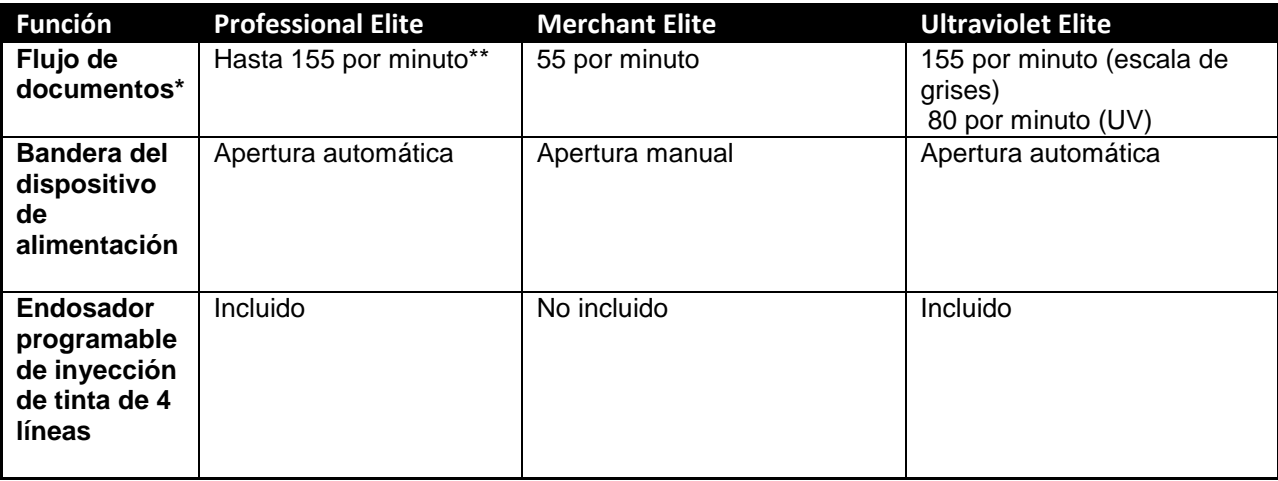

\*Flujo basado en documentos de 152 mm (6.0 pulgadas)

\*\* El Profesional Elite está disponible en múltiples velocidades de procesamiento de documentos.

Nota: El SmartSource Elite opera de manera conjunta con una aplicación de software de procesamiento de documentos. En esta guía se describen todas las funciones disponibles del SmartSource Elite. Otras aplicaciones de software pueden usar estas funciones de maneras diferentes y pueden no implementar todas las funciones descritas. En esta guía no se pueden describir todos los posibles cambios de función que puede usar una aplicación de software. Su proveedor de servicios o aplicaciones de TI debe proporcionarle los detalles de la operación exacta de su aplicación de software.

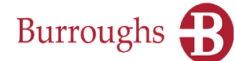

## <span id="page-7-0"></span>**Sección 1**

### <span id="page-7-1"></span>**Preparación de la unidad**

#### <span id="page-7-2"></span>**Elección de la ubicación**

- $\triangleright$  La unidad es exclusivamente para uso en interiores
- $\triangleright$  La ubicación debe estar limpia, seca, bien ventilada y fuera de la luz solar directa
- $\triangleright$  Seleccione una ubicación plana y estable
- Un puerto USB adecuado de la PC anfitriona debe estar a menos de 2 metros (6 pies) de la parte trasera de la unidad
- $\triangleright$  Una toma adecuada de corriente CA (100-240 V, CA, 50/60 Hz) debe estar a menos de 3 metros (9 pies) de la parte trasera de la unidad
- $\triangleright$  Permita un espacio adecuado en los cuatro lados de la unidad para cargar y descargar documentos, insertar credenciales rígidas, abrir las cubiertas para limpieza y hacer las conexiones de energía y USB

#### <span id="page-7-3"></span>**Suministro de energía**

Su unidad SmartSource Elite puede verse afectada por altibajos en el suministro de energía eléctrica. Éstos pueden provocar que la unidad haga una pausa o deje de funcionar o pueden requerir que el usuario reinicialice la unidad. Por lo general, tales elevaciones y descensos no dañarán la unidad.

Los altibajos son generalmente el resultado de otras cargas eléctricas grandes en el mismo circuito, como acondicionadores de aire o calefactores.

Si ocurren tales problemas, trate de conectar la unidad en una toma de corriente de otro circuito que no suministre otras cargas eléctricas grandes. Si los problemas persisten, puede ser necesario aislar la unidad de la toma de suministro de energía usando un dispositivo de acondicionamiento de la línea o una fuente de energía ininterrumpible (UPS, por sus siglas en inglés), ambos disponibles con Burroughs.

#### <span id="page-7-4"></span>**¿Necesita ayuda?**

- En E.U.A. puede llamar al Centro de Asistencia de Burroughs al 1-800-BURROUGHS (1-800- 287-7684) para soporte a clientes en vivo, las 24 horas del día, los 7 días de la semana.
- $\triangleright$  En línea, visite [www.burroughs.com](http://www.burroughs.com/) información general de productos, manuales, controladores y descargas, y videos de capacitación/soporte.
- $\triangleright$  Para obtener repuestos y consumibles, servicio y partes de soporte, visite [www.burroughsstore.com](http://www.burroughsstore.com/)

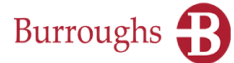

#### <span id="page-8-0"></span>**Apertura de la caja – Verificación del contenido de la caja**

Además de su unidad SmartSource Elite, la caja de envío debe contener los siguientes elementos:

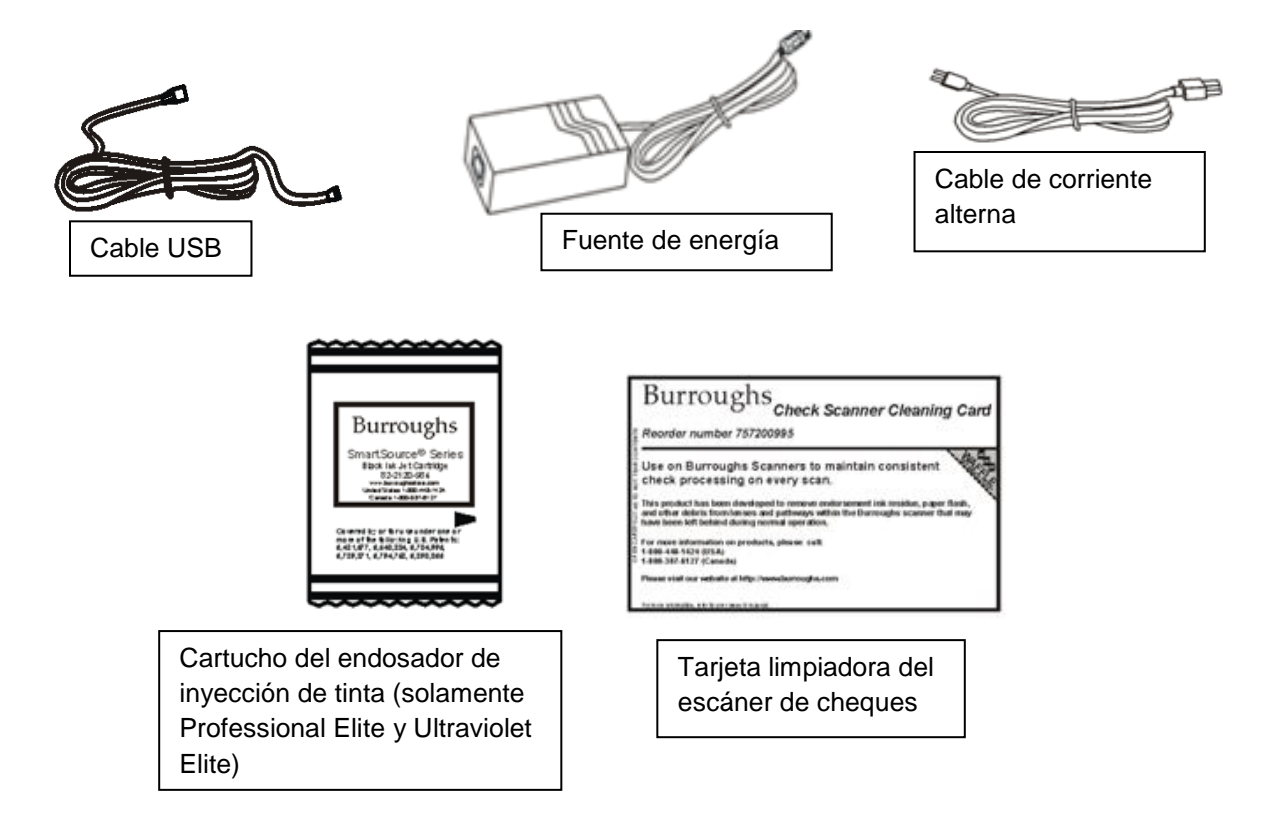

En el paquete también se incluyen los siguientes documentos:

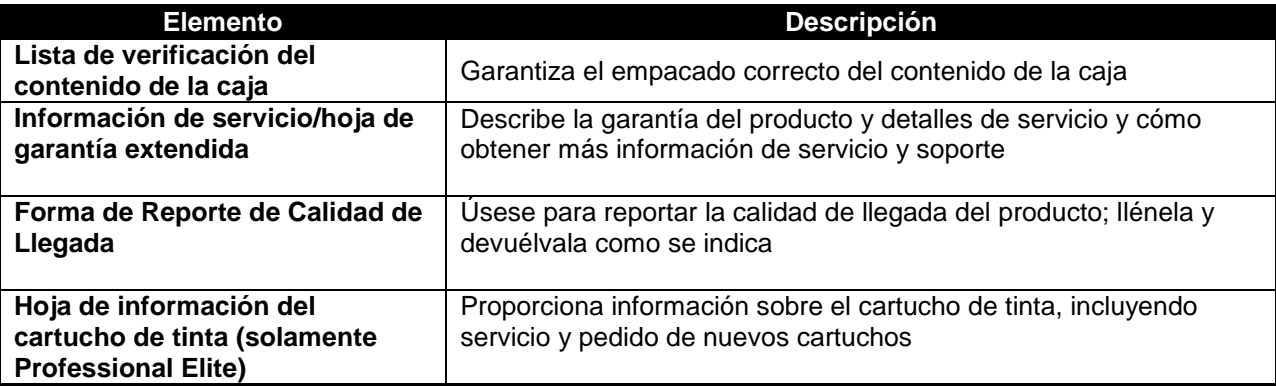

Una vez que haya desempacado el contenido del paquete, **no conecte el cable USB ni ningún cable de corriente**. El software controlador del dispositivo **debe** cargarse en la PC anfitriona antes de conectar su SmartSource Elite a la PC.

El software controlador del dispositivo puede descargarse del sitio web de Burroughs, [www.burroughs.com](http://www.burroughs.com/) 

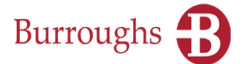

También puede requerirse cargar otro software de aplicación; consulte a su proveedor de servicio de TI o su proveedor de aplicaciones para asegurarse de que todo el software requerido esté cargado antes de conectar y encender su unidad SmartSource Elite.

#### <span id="page-9-0"></span>**Disposición básica de su SmartSource Elite**

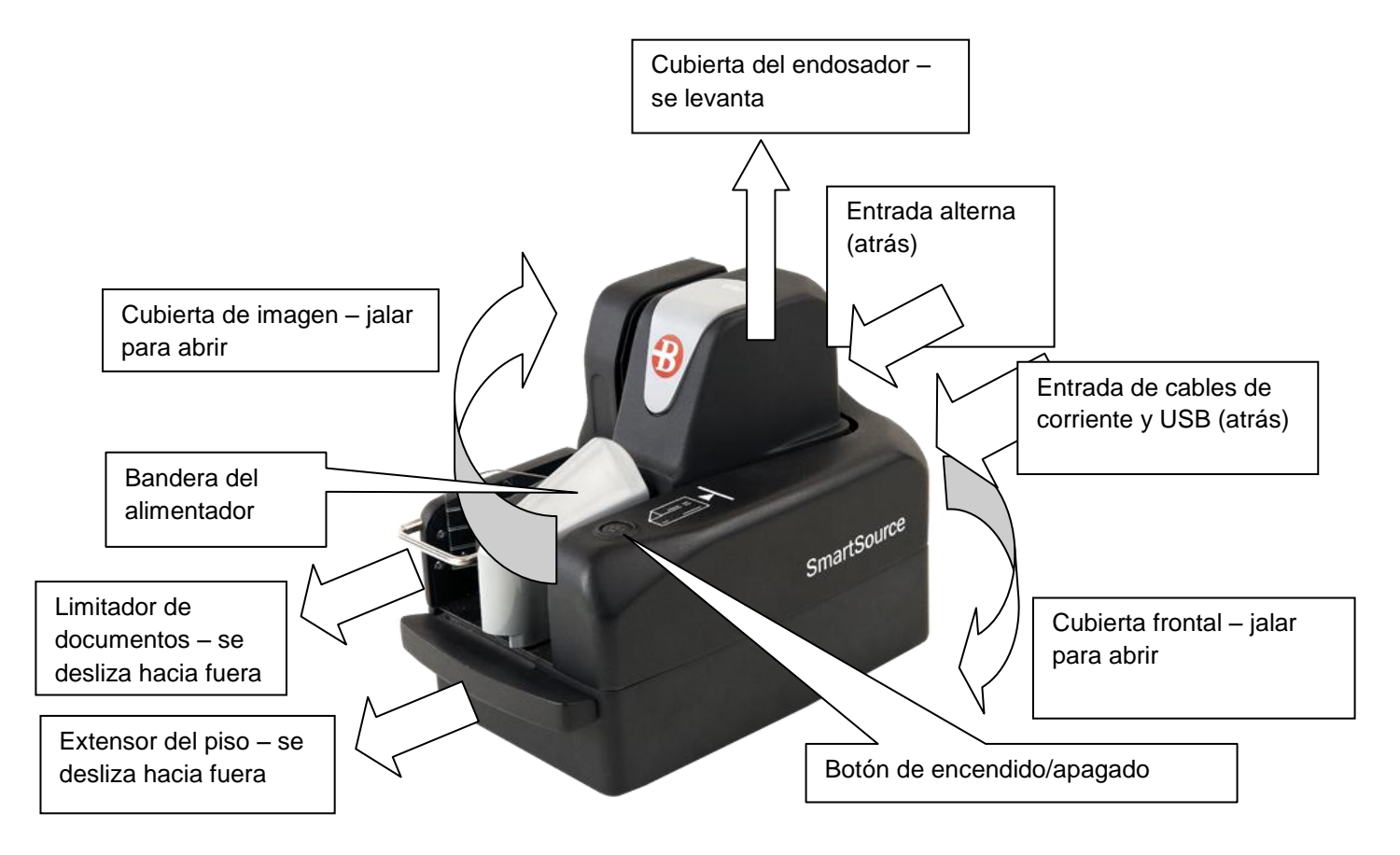

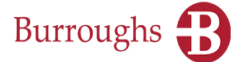

#### <span id="page-10-0"></span>**Conexión de cables y encendido de la unidad**

- 1. Localice la fuente de energía y el cable de corriente CA y conéctelos
	- a. **Use solo la fuente de energía que venía empacada con su SmartSource Elite. No intercambie fuentes de energía entre unidades ni use fuentes de energía no suministradas por Burroughs, aunque se vean parecidas.**
- 2. Conecte el cable de corriente de la fuente de energía en el SmartSource Elite, después conecte el cable de corriente CA en una toma de corriente CA.
	- **a. Nota: El cable de suministro de corriente del SmartSource Elite tiene un conector de seguridad especial para evitar la desconexión accidental. Para desconectar este conector, tire solamente del cuerpo del conector, no del cable de corriente. Si tira del cable, el conector no se desconectará y el cable o la unidad pueden dañarse.**

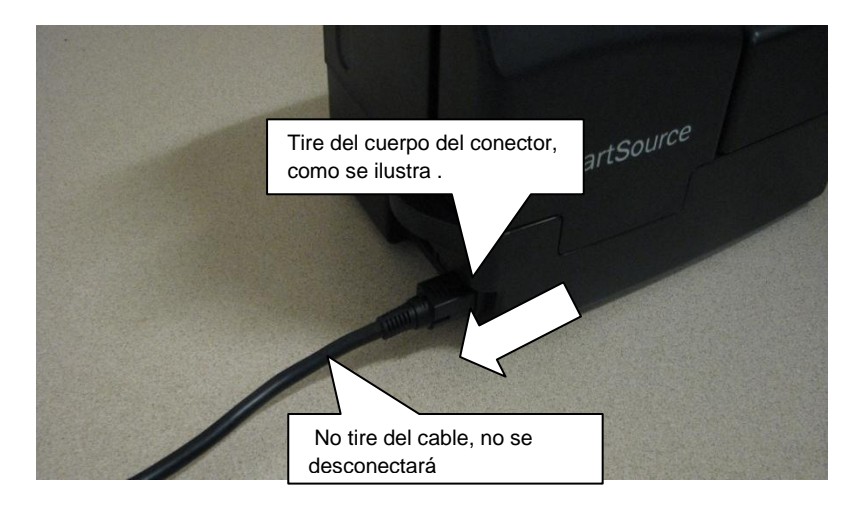

- 3. Localice el cable USB y conéctelo al SmartSource y a una salida USB adecuada en la PC anfitriona.
	- a. Use solamente el cable USB suministrado con la unidad, o un cable USB similar, clasificado para USB 2.0 o mejor.
	- b. No use extensiones de cable USB, núcleos o adaptadores de conector, ya que pueden degradar el desempeño USB.

.

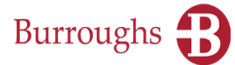

#### <span id="page-11-0"></span>**Instalación del cartucho de inyección de tinta (solamente Professional Elite y Ultraviolet Elite)**

- 1. Levante la tapa del endosador. La cubierta del endosador queda visible.
- 2. La cubierta puede tener cinta de empaque sobre ella para sujetarla durante el transporte. Retire esta cinta con cuidado.
- 3. Abra la cubierta presionando en el seguro azul como se ilustra. La tapa de la cubierta se abrirá.

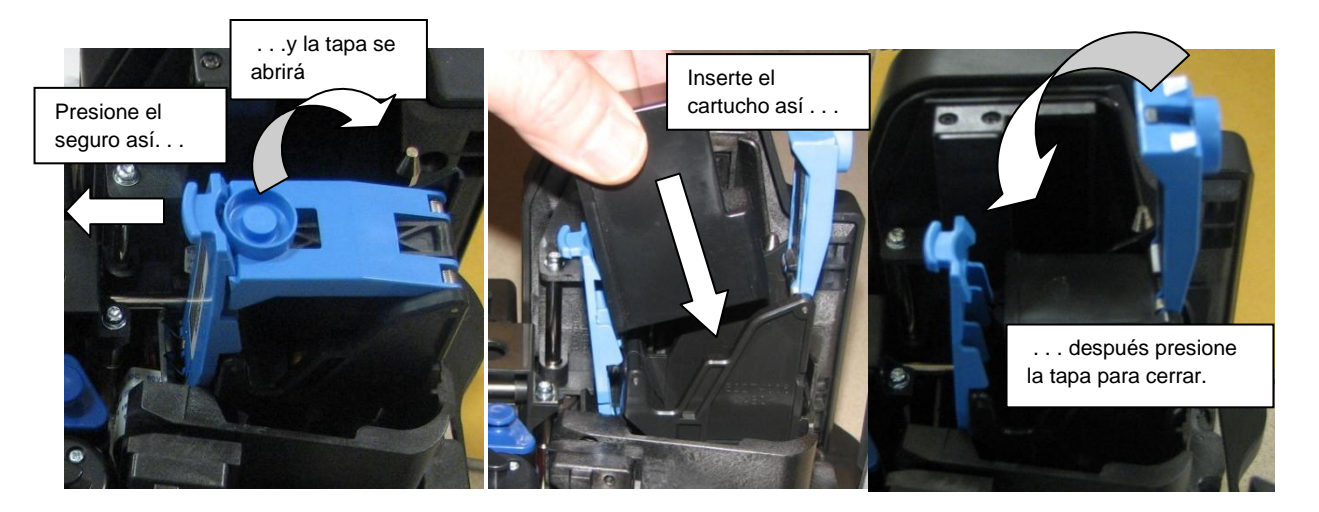

- 4. Abra el paquete sellado que contiene el cartucho de inyección de tinta y retire la cinta selladora como se ilustra en el cartucho.
- 5. Inserte el cartucho en la cubierta como se ilustra. No es necesario presionar el cartucho.
- 6. Una vez que el cartucho esté en su lugar, presione la parte superior de la cubierta hacia abajo hasta que cierre y quede asegurada.

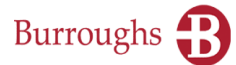

## <span id="page-12-0"></span>**Sección 2**

### <span id="page-12-1"></span>**Operación de la unidad**

#### <span id="page-12-2"></span>**Encendido de la unidad**

Oprima el botón de encendido. Se encenderá la luz de estado azul dentro del botón. Cuando la unidad esté lista para usarse la luz empezará a parpadear lentamente.

#### **Ultraviolet Elite sólo:**

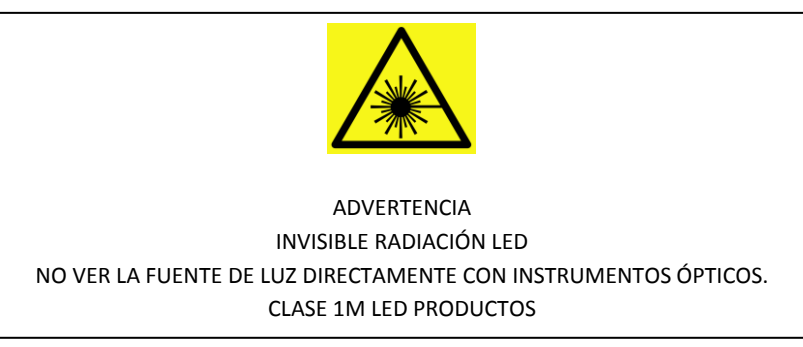

#### <span id="page-12-3"></span>**Uso del botón de encendido/arranque-alto y significado de la luz de estado**

El botón de encendido/apagado tiene varias funciones cuando la máquina está en operación. La luz de estado azul dentro del botón indica la condición de la máquina. Nótese que la secuencia exacta de operación y el uso del botón de encendido/apagado pueden ser configurados por su aplicación y algunos usos pueden estar inhabilitados o no usarse. Consulte los detalles exactos con su proveedor de la aplicación.

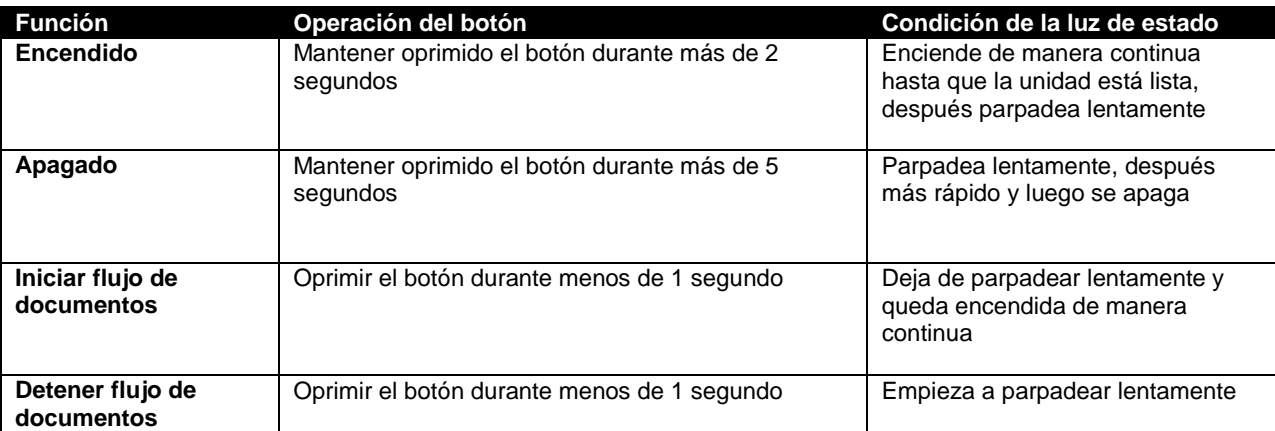

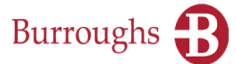

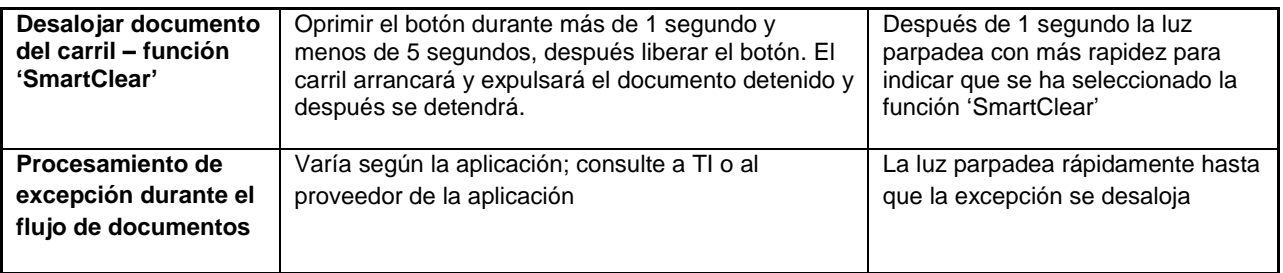

#### <span id="page-13-0"></span>**Preparación para el flujo de documentos**

- 1. Ajuste el extensor del piso y el limitador de documentos para corresponder con la longitud de los documentos que se van a alimentar, deslizándolos hacia fuera, como se ilustra más adelante.
- 2. Para una alimentación adecuada, el extensor del piso debe estar extendido para sostener los documentos en el dispositivo de alimentación y evitar que se caigan o se tuerzan.
- 3. El limitador de documentos debe ajustarse de modo que el documento pueda caber fácilmente en el compartimiento. Si va a alimentar documentos de distintas longitudes, ajuste el limitador de documentos para que corresponda con el documento más largo.

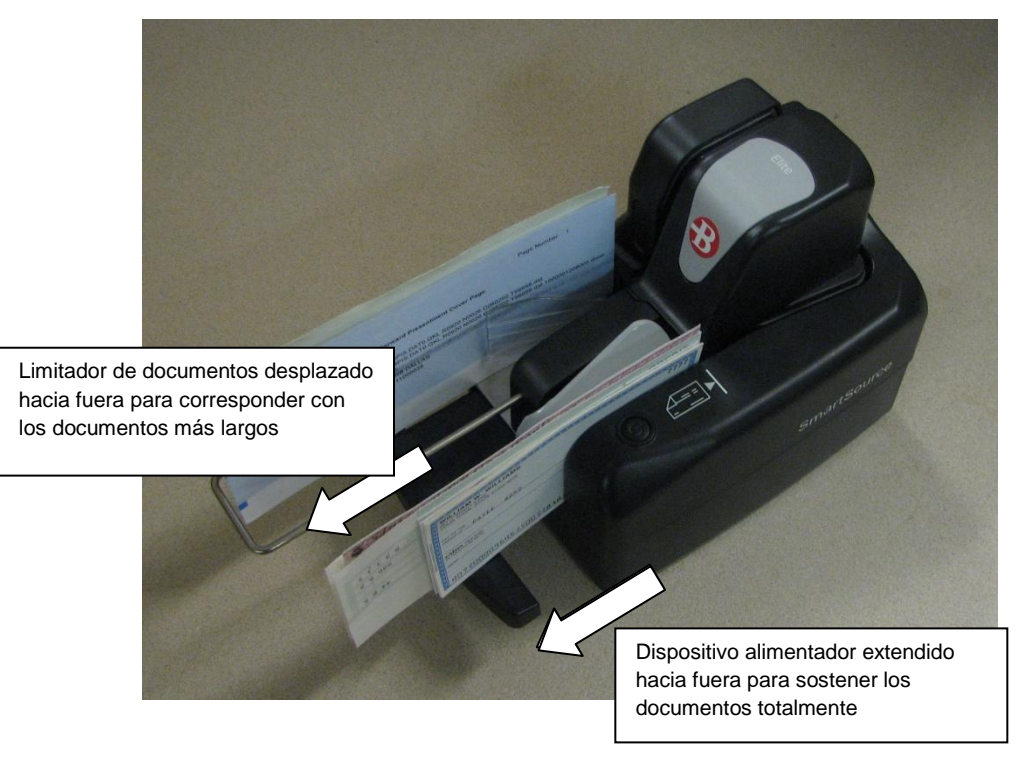

#### <span id="page-13-2"></span><span id="page-13-1"></span>**Preparación de documentos / credenciales**

El SmartSource Elite está optimizado para trabajar con la mayoría de los documentos financieros normales. Sin embargo, la unidad funcionará aceptablemente con papeles de una amplia variedad de pesos y grosores, desde credenciales gruesas hasta papeles delgados de copias múltiples, así como artículos especiales, como los sobres de cajeros automáticos (ATM).

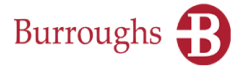

Si procesa tales documentos, es posible que note degradaciones menores en el desempeño, como una menor capacidad del compartimiento de salida, un mayor índice de detenciones, o mayor ruido al funcionar.

- 1. Para una operación sin problemas, los documentos y credenciales deben estar limpios, secos y libres de objetos adjuntos, como grapas, sujetadores de papel (clips), cinta adherible o ligas elásticas.
- 2. Alise las arrugas, dobleces y esquinas dobladas.
	- a. Los documentos arrugados y doblados pueden causar sombras u otros defectos en las imágenes de los documentos.
	- b. Las esquinas dobladas pueden provocar que la máquina se detenga, porque parece que falta parte del documento. Esto no es un error, sino una función intencional para evitar el procesamiento de documentos incompletos.
- 3. Los documentos rasgados deben retirarse o colocarse en un sobre de transporte para su procesamiento adecuado.
	- a. Un documento rasgado puede dañarse más si se procesa de nuevo.

La unidad está diseñada para procesar completamente documentos con los siguientes límites de longitud y altura

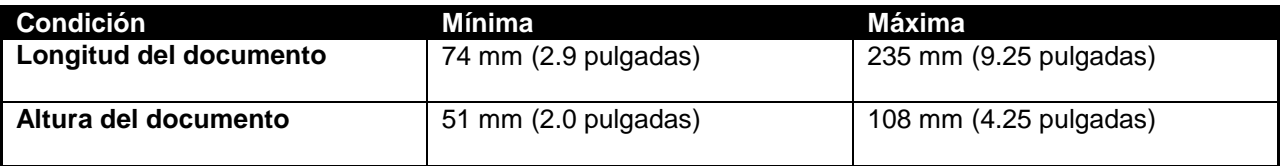

Los documentos mayores o menores que los límites especificados deben retirarse. Los documentos que son demasiado largos o demasiado cortos pueden causar obstrucciones o problemas de alimentación y pueden provocar que la aplicación detenga el procesamiento.

Los documentos de hasta 148 mm (5.8 pulgadas) o tamaño A5 pueden alimentarse y procesarse normalmente, **pero la imagen resultante no será completa. Solamente aparecerá la imagen de los 108 mm (4.25 pulgadas) inferiores del documento.**

El SmartSource Elite alimentará y creará la imagen de ambos lados de una credencial plana y rígida, como una licencia de conducir o una credencial de identificación. El grosor máximo de la credencial es de 0.75mm (0.030 pulgadas). Las credenciales más gruesas o las tarjetas de crédito con caracteres grabados no deben alimentarse, ya que pueden atascarse en la unidad y la calidad de la imagen puede degradarse.

Para optimizar el diseño de los documentos que se van a procesar con el SmartSource Serie Elite y en general con el sistema de procesamiento de documentos financieros consulte el Documento Lineamientos de Diseño de Documentos ("Document Design Guidelines") de Burroughs 4326 6808.

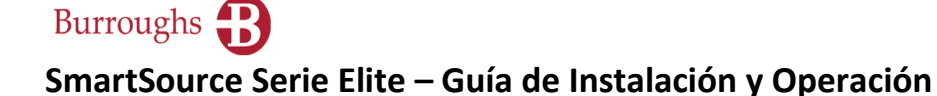

#### <span id="page-15-0"></span>**Inserción de documentos y alineación para un flujo adecuado**

Los documentos con codificación MICR deben insertarse con la línea del código MICR viendo hacia el frente, como se ilustra.

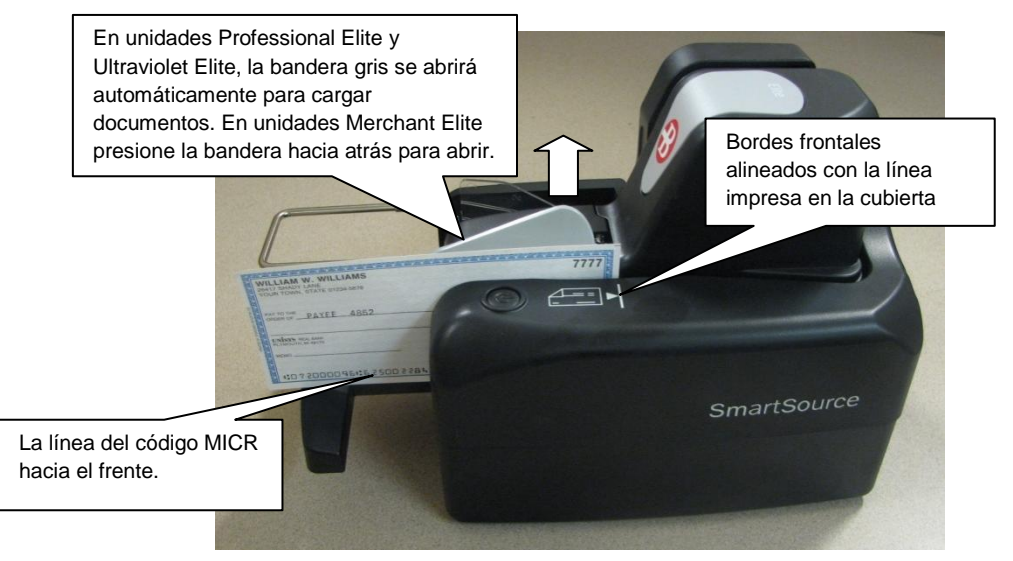

Para un mejor desempeño y menos problemas, los documentos deben insertarse en el dispositivo alimentador con los bordes frontal e inferior alineados lo mejor posible y con los bordes frontales alineados con la línea impresa en la cubierta. Alinee los documentos golpeándolos ligeramente sobre una superficie plana.

Si los bordes frontales no están alineados adecuadamente, la unidad puede alimentar los documentos fuera de secuencia. Si los bordes inferiores no están alineados, la unidad puede no ser capaz de leerla línea del código MICR y las imágenes de los documentos pueden salir torcidas. Al insertar grandes números de documentos, un emparejador de documentos eléctrico automatizado puede resultar útil. En la tienda Burroughs, [www.burroughsstore.com,](http://www.burroughsstore.com/) están disponibles emparejadores adecuados, números de parte 75-0606-909, 75-2008-995 y 75-2010-901.

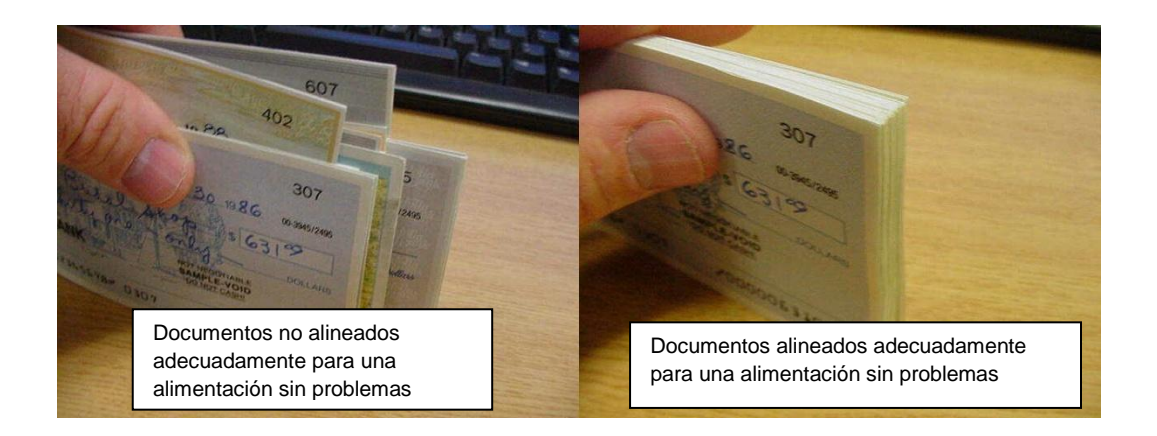

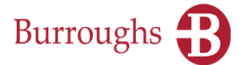

Inserte los documentos en el dispositivo alimentador como se ilustra. En las unidades Professional Elite y Ultraviolet Elite el dispositivo alimentador se abrirá automáticamente. En las unidades Merchant Elite, es necesario abrir manualmente el dispositivo alimentador empujando hacia atrás la bandera gris, como se ilustró antes.

#### <span id="page-16-0"></span>**Procesamiento de documentos**

Cuando los documentos se colocan en el dispositivo alimentador, la unidad puede empezar el procesamiento automáticamente o puede ser necesario que usted oprima brevemente el botón de encendido/apagado para iniciar el procesamiento. Este funcionamiento depende de su aplicación de software de procesamiento de documentos. Los documentos se alimentarán individualmente a partir del dispositivo alimentador y se colocarán en el compartimiento de salida. La unidad se detendrá automáticamente cuando el dispositivo alimentador esté vacío. Para continuar el procesamiento, coloque más documentos en el dispositivo alimentador. Según su aplicación, la unidad puede reanudar automáticamente el procesamiento o puede ser necesario que usted oprima otra vez el botón de encendido/apagado para reanudar el procesamiento.

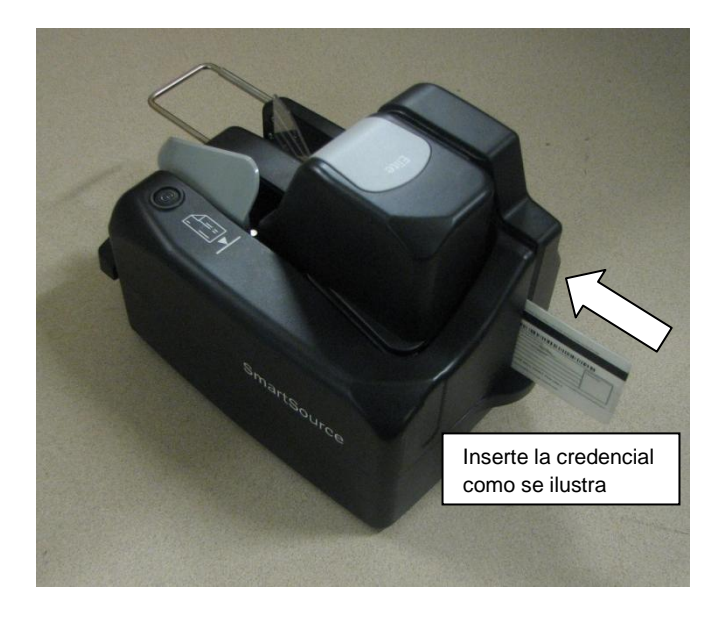

<span id="page-17-0"></span>**Procesamiento de credenciales de identificación y documentos usando la entrada alterna**

Cuando se lo indique su aplicación, inserte la credencial de identificación en la entrada alterna, ubicada en la parte posterior de la unidad, como se ilustra. La dirección en la que debe ir el frente de la credencial de identificación es determinada por su aplicación. El carril arrancará y la credencial de identificación será alimentada, se tomarán imágenes de ambos lados y será colocada en el compartimiento de salida.

La entrada alterna también puede usarse de la misma manera para alimentar y obtener imágenes de documentos de papel individuales que son demasiado gruesos o están demasiado dañados para ser alimentados a través del dispositivo alimentador normal y el carril. **Nótese que la línea de código MICR de cualquier documento alimentado de esta forma no será leída.** Consulte en su aplicación la dirección correcta para alimentar un documento a través de la entrada alterna.

#### <span id="page-18-0"></span>**Remoción de elementos del compartimiento**

Levante los documentos apilados fuera del compartimiento, como se ilustra. Los documentos pueden retirarse del compartimiento en cualquier momento.

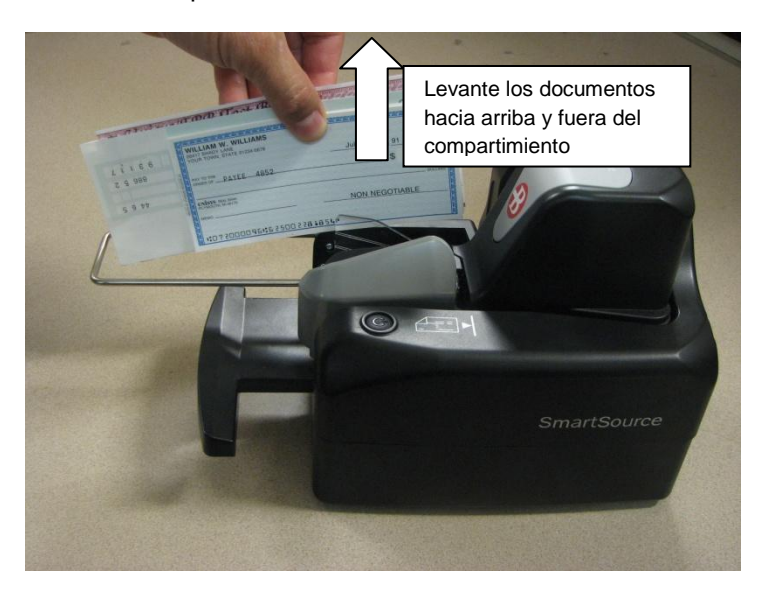

#### <span id="page-18-1"></span>**Condiciones de documento detenido**

Si la unidad se detiene con un documento en el carril (entre el dispositivo alimentador y el compartimiento de salida), consulte primero la aplicación para determinar la causa de la obstrucción. Muchas obstrucciones no son resultado de algún problema con la unidad, sino que pueden ser causadas por demoras de la aplicación u otros errores no físicos. Siga las instrucciones de la pantalla de la aplicación para decidir cómo manejar el documento detenido.

#### <span id="page-18-2"></span>**Desalojo de documentos detenidos en el carril usando la función 'SmartClear'**

Para retirar un documento detenido en el carril, use primero la función 'SmartClear' (ver [Uso del botón](#page-12-3) de encendido/apagado, antes en este manual). Esto hará que la unidad saque el documento del carril y lo mueva hacia el compartimiento de salida.

#### <span id="page-18-3"></span>**Remoción manual de documentos detenidos**

Si el documento detenido no es expulsado, abra las cubiertas frontal y de imagen (ver Configuración [básica de su SmartSource Elite,](#page-9-0) antes en este manual) y retire el documento detenido tirando de él en la dirección de trayecto. De ser posible, evite tirar del documento en sentido recto hacia arriba y fuera del carril.

## <span id="page-19-0"></span>**Sección 3**

## <span id="page-19-1"></span>**Limpieza de la unidad**

#### <span id="page-19-2"></span>**Limpieza general de la unidad**

Antes de realizar cualquier limpieza apague la unidad y desconecte el cable de corriente CA.

Para la limpieza general de las cubiertas exteriores de la máquina es adecuado cualquier limpiador ligero con base de agua, en poca cantidad.

Para la limpieza de los sensores, las cámaras de imagen y las paredes del carril puede usarse un solvente ligero como alcohol etílico (etanol) o alcohol isopropílico, de preferencia diluido al 50% con agua. En la Tienda Burroughs, [www.burroughsstore.com,](http://www.burroughsstore.com/) están disponibles pañitos de limpieza previamente humedecidos con un solvente adecuado, parte número 75-1804-907.

No use solventes agresivos como gasolina, nafta, queroseno, parafina, acetona o MEK y no use limpiadores abrasivos para nada.

Como regla general, use la menor cantidad del limpiador menos agresivo requerida para limpiar la máquina.

#### <span id="page-19-3"></span>**Limpieza del carril**

Por lo general, la limpieza del carril implica dos aspectos, que son:

- $\triangleright$  Polvo y suciedad general en el carril
- Objetos extraños, como grapas, sujetadores de papel (clips) y ligas elásticas.

La frecuencia con la que debe limpiarse el carril depende de la cantidad y la calidad de los documentos que se procesan y la cantidad de polvo, suciedad y objetos extraños que se acumule. El carril debe limpiarse siempre que haya polvo visible en las paredes y los rodillos del carril, en los documentos o en las imágenes.

Mientras más frecuente y completamente se limpie el carril, serán menos los problemas de procesamiento que usted experimente debido a polvo y suciedad. La acumulación excesiva de polvo y suciedad provocará problemas de procesamiento como obstrucciones, daños a los documentos y mala calidad de las imágenes y puede degradar la vida útil de la unidad. Es más sencillo evitar estos problemas limpiando el carril periódicamente para que no se acumulen el polvo, la suciedad y los objetos extraños.

Para limpiar la acumulación ligera de polvo y suciedad en el carril, use una Tarjeta Limpiadora del Escáner de Cheques, una de las cuales viene incluida con la máquina. Siga las instrucciones del empaque. El uso regular de las tarjetas limpiadoras del carril reducirá al mínimo la acumulación de polvo y suciedad.

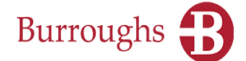

Para mayores acumulaciones de polvo y suciedad, que no se eliminarán con una tarjeta limpiadora, use aire comprimido en lata o con manguera, si está disponible. El aire debe regularse a no más de 2.0 bar, 200 kPa (30 libras/pulg<sup>2</sup>). Abra la cubierta frontal y la cubierta de imagen y sople en el carril y las paredes y los rodillos para desalojar el polvo y los desechos. (En la tienda Burroughs, [www.burroughsstore.com,](http://www.burroughsstore.com/) están disponibles latas de aire comprimido y tarjetas de limpieza adicionales, partes números 75-0501- 900 y 75-7200-995)

Si los objetos extraños no pueden desalojarse con aire comprimido, puede intentar desalojarlos con una herramienta o sonda no metálica, como la herramienta de limpieza de carril Burroughs (disponible en la Tienda Burroughs, [www.burroughs.com,](http://www.burroughs.com/) parte número 75-0381-907).

No use ninguna herramienta o sonda metálica, ya que pueden provocar daños en las paredes del carril y otras partes.

No use ninguna herramienta magnética, ya que puede causar daños a la cabeza de lectura MICR.

El carril contiene dos imanes potentes que se ubican cerca de la cabeza de lectura MICR como se ilustra.

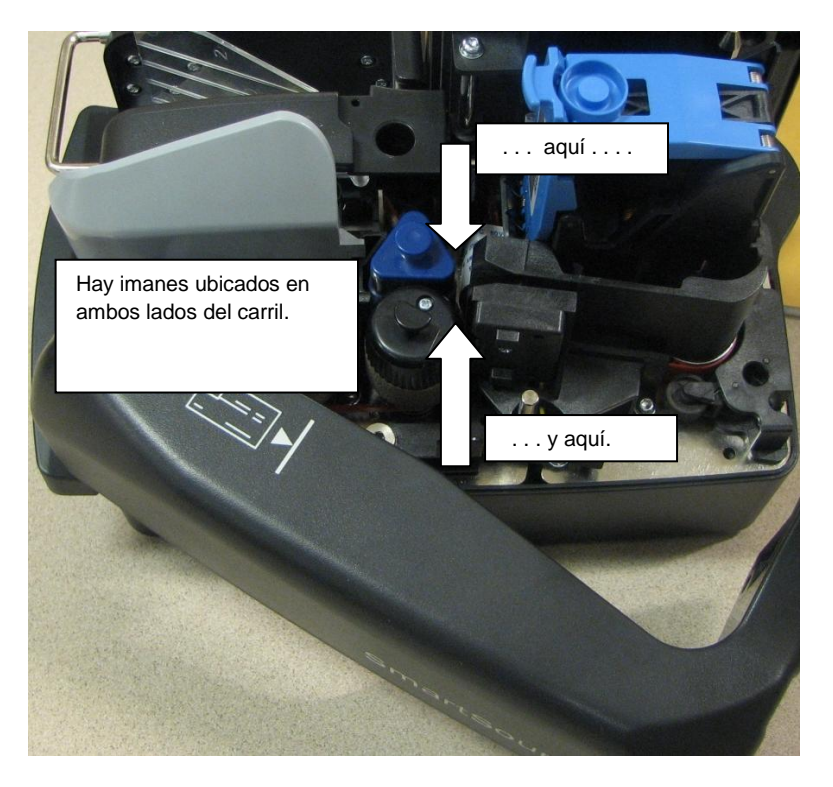

A menudo, los objetos extraños como grapas y sujetadores de papel (clips) se pegarán a estos imanes, facilitando localizarlos y retirarlos.

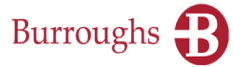

#### <span id="page-21-0"></span>**Limpieza de las cámaras de imagen**

Tenga especial cuidado al limpiar alrededor de las cámaras de imagen. Las cámaras de imagen tienen caras de vidrio que pueden romperse fácilmente si se usa una sonda metálica.

Las caras de vidrio de las cámaras de imagen pueden acumular suciedad y tinta de los documentos que pasan, lo cual afecta la calidad de la imagen. Si se aprecian rayas, líneas o una pérdida de la calidad de la imagen, deben limpiarse las cámaras de imagen.

Abra la cubierta de imagen para dejar expuestas las caras de vidrio de las cámaras de imagen, como se ilustra.

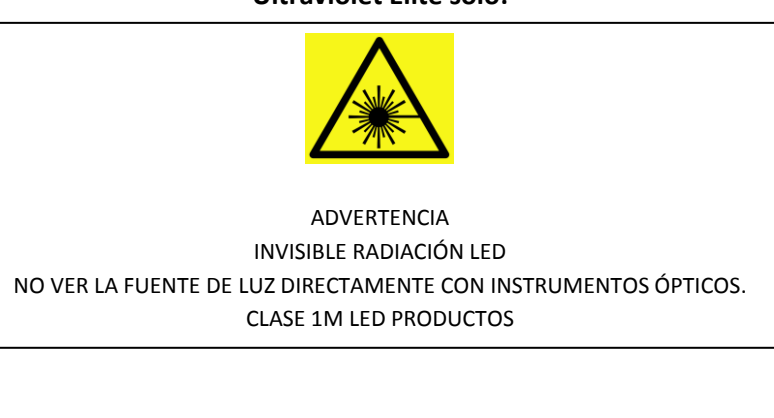

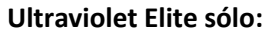

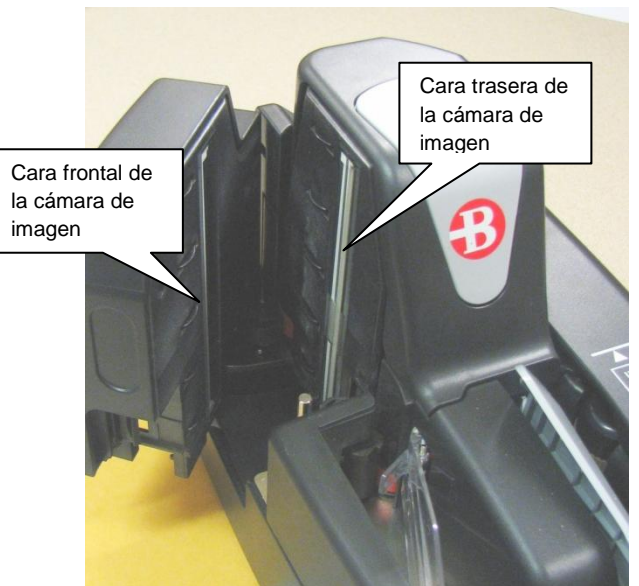

Limpie las caras de vidrio usando un pañito suave humedecido con agua. Para manchas persistentes puede usarse un solvente como alcohol etílico (etanol) o alcohol isopropílico. En la Tienda Burroughs, [www.burroughsstore.com,](http://www.burroughsstore.com/) están disponibles pañitos de limpieza previamente humedecidos con un solvente adecuado, parte número 75-1804-907. **Asegúrese de que todo el limpiador o solvente se haya quitado completamente o se haya secado antes de cerrar la cubierta de imagen.**

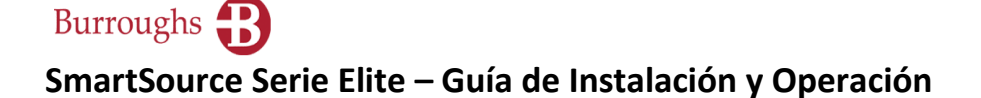

#### <span id="page-22-0"></span>**Limpieza de los sensores del carril**

La unidad incluye cuatros sensores, como se ilustra. Si se acumula suciedad o polvo en estos sensores pueden ocurrir errores.

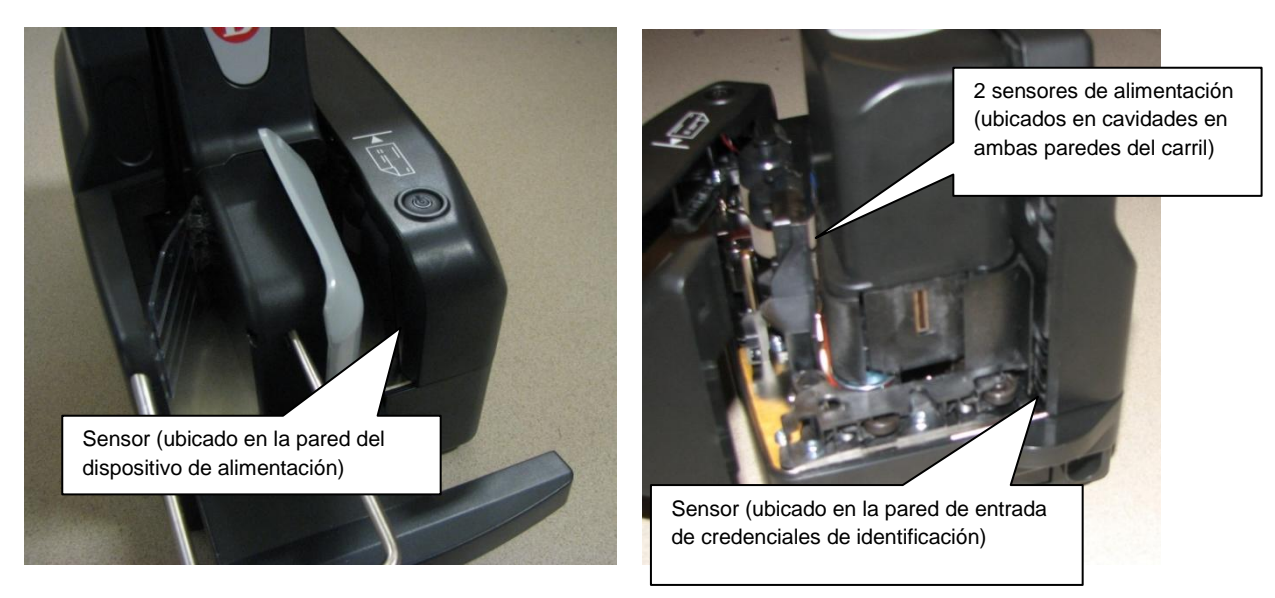

Limpie estos sensores usando aire comprimido en lata o manguera, o un pañito suave humedecido con alcohol etílico (etanol) o alcohol isopropílico. En la Tienda Burroughs, [www.burroughsstore.com,](http://www.burroughsstore.com/) están disponibles pañitos de limpieza previamente humedecidos con un solvente adecuado, parte número 75- 1804-907.

#### <span id="page-22-1"></span>**Limpieza del cartucho del endosador (Professional Elite y Ultraviolet Elite)**

Es posible que las boquillas del cartucho de inyección de tinta se bloqueen con tinta seca, especialmente si la unidad no se ha usado por un periodo prolongado. Si el endoso impreso está degradado (impresión débil, faltante o emborronada), limpie las boquillas del cartucho de inyección de tinta.

 $W \gg M^{\rm eq}$  ,  $\Gamma \gg$  $F\Lambda$  DU L  $^*$ Si el endoso se ve así:

La limpieza de las boquillas hará que se vea así:

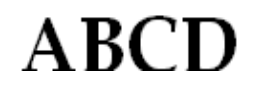

Si la limpieza de las boquillas no mejora la calidad de impresión, entonces es probable que el cartucho de tinta esté vacío.

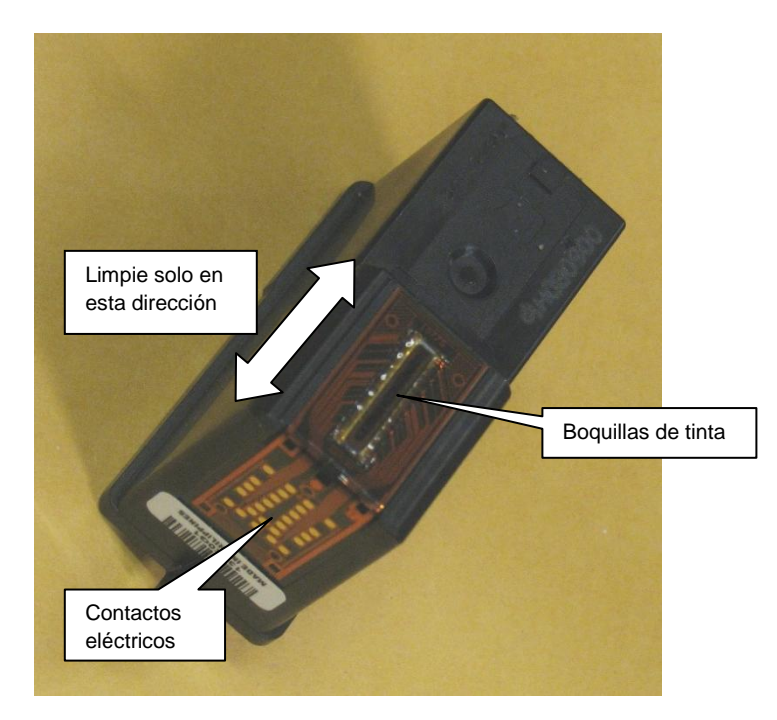

Retire el cartucho de inyección de tinta y limpie las boquillas de inyección de tinta brevemente con un pañito suave humedecido con agua. **Use agua solamente**. El uso de cualquier otro limpiador o solvente puede destruir el cartucho. Limpie solamente en la dirección indicada. Al limpiar las boquillas puede aparecer tinta fresca después de la limpieza, esto es normal.

Examine los contactos eléctricos de la parte inferior del cartucho de inyección de tinta y límpielos si se aprecian desechos.

#### <span id="page-23-0"></span>**Limpieza de la estación del endosador (Professional Elite and Ultraviolet Elite)**

Después de un uso prolongado, las paredes del carril que están alrededor del endosador de inyección de tinta pueden acumular tinta y desechos de los documentos y esto puede causara líneas o manchas en la cara de los documentos. Si se ve esto, limpie las paredes de la vía que están alrededor del endosador, como se ilustra.

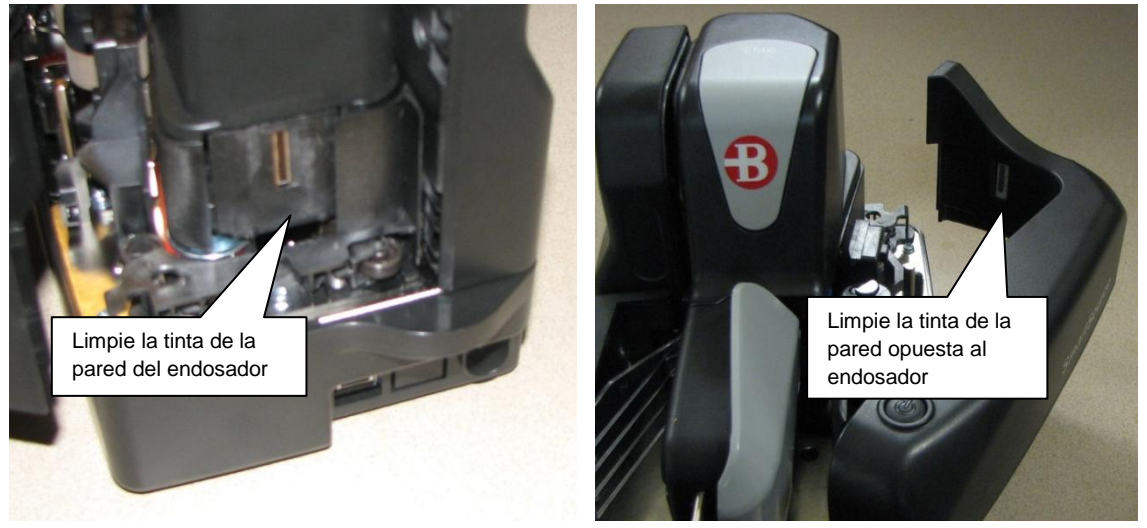

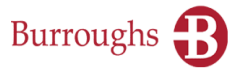

Con el cartucho de inyección de tinta retirado y la cubierta frontal abierta, limpie las paredes de la veía usando un pañito suave humedecido con agua.

El cartucho de inyección de tinta tiene una función de 'cebado', en la cual imprime en un carril vacío para probar que el cartucho funcione correctamente. Hay una almohadilla de fieltro integrada en la pared opuesta al endosador para captar la tinta de 'cebado'.

Esta almohadilla de fieltro es de tamaño suficiente para absorber toda la tinta de cebado que se usará en la vida útil normal de la máquina. No obstante, si se satura o se ensucia, puede reemplazarse. Abra la cubierta frontal y tire del conjunto de fieltro hacia abajo para retirarlo, como se ilustra.

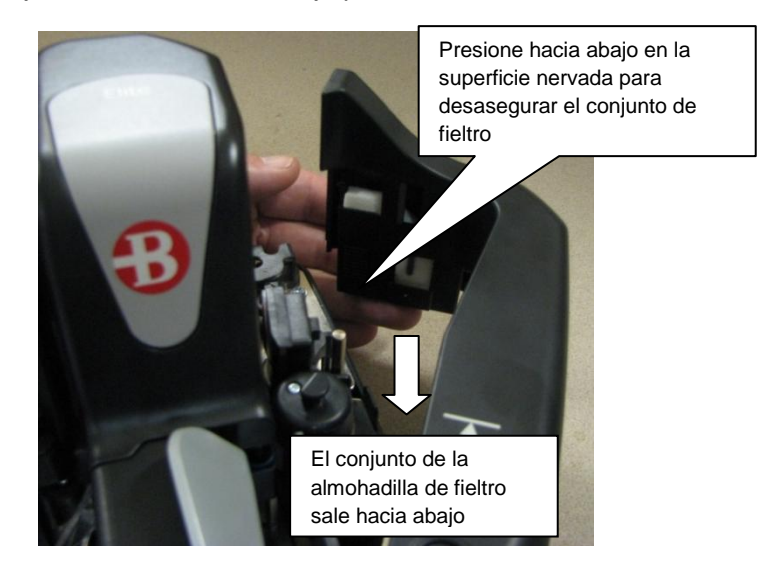

El conjunto de reemplazo de la almohadilla de fieltro se desliza hacia arriba y encaja en su lugar.

Los conjuntos de fieltro de reemplazo están disponibles en la Tienda Burroughs, [www.burroughs.com,](http://www.burroughs.com/) parte número 8227 4203.

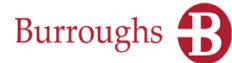

## <span id="page-25-0"></span>**Sección 4**

### <span id="page-25-1"></span>**Solución de problemas**

#### <span id="page-25-2"></span>**Atascos en el carril**

El atasco de documentos en el carril es, por lo general, resultado de:

- $\triangleright$  Mala calidad del documento documentos rasgados, arrugados, doblados o con esquinas dobladas
- Objetos extraños adjuntos a los documentos cinta adhesiva, grapas, pegamentos, etc.
- Documentos que están engrapados o unidos con cinta adhesiva
- Objetos extraños en la vía grapas, sujetadores de papel (clips), ligas elásticas, etc.
- Documentos que son demasiado grandes o demasiado pequeños ver [límites](#page-13-2) del tamaño de documentos, antes en este manual.
- Demasiados documentos apilados en el compartimiento de salida.

#### <span id="page-25-3"></span>**Mala alimentación, dobles alimentaciones**

La mayoría de los problemas de alimentación (mala alimentación, falla de alimentación, dobles alimentaciones, documentos torcidos) son causados por mala calidad o mala preparación de los documentos. Vea en la [Sección 2](#page-12-0) de este manual los detalles sobre una preparación adecuada de los documentos. La mala alimentación también puede ser causada por el llenado excesivo del dispositivo de alimentación. La capacidad del dispositivo de alimentación es de hasta 100 documentos, dependiendo de su condición, pero los documentos gruesos o arrugados pueden reducir el número de documentos que pueden cargarse en el dispositivo de alimentación.

Otras causas de problemas de alimentación

- $\triangleright$  El sensor del alimentador requiere limpieza- ver la [Sección 3](#page-19-0) de este manual
- $\triangleright$  Objetos extraños adjuntos a los documentos cinta adhesiva, grapas, pegamentos, etc.
- Documentos que están engrapados o unidos con cinta adhesiva
- $\triangleright$  Objetos extraños en la vía grapas, sujetadores de papel (clips), ligas elásticas, etc.
- $\triangleright$  Documentos que están mal alineados ver Inserción de documentos y alineación para un flujo adecuado, antes en este manual
- Documentos que son demasiado grandes o demasiado pequeños ver Preparación de documentos/credenciales, antes en este manual

Si se eliminan estas causas, entonces la mayoría de los problemas de alimentación persistentes son causados por consumibles del alimentador gastados, sucios o dañados. Éstos son los rodillos y llantas que alimentan y separan los documentos. Durante el uso normal, estas partes se gastan por el roce con los documentos o se ensucian con tinta y suciedad de los documentos. Hay dos elementos consumibles:

- 1. Dos rodillos de alimentación (color beige)
- 2. Un separador (color azul).
- $\triangleright$  Mala alimentación los documentos no salen del dispositivo alimentador o lo hacen de manera lenta o intermitente. Esto se debe generalmente a rodillos de alimentación gastados, sucios o dañados. Ver más adelante los detalles sobre cómo reemplazar los rodillos de alimentación.

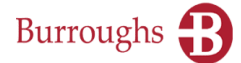

 $\triangleright$  Dobles alimentaciones – Alimentación de más de un documento a la vez. Esto se debe generalmente a una llanta del separador gastada, sucia o dañada. Ver más adelante los detalles sobre cómo reparar o reemplazar el separador.

Los consumibles de alimentación gastados o sucios son resultados normales de la operación de la unidad. La rapidez con la que se degraden los consumibles de alimentación depende de la condición de los documentos alimentados. Si persiste una mala alimentación, incluso mejorando la preparación de los documentos, entonces los consumibles deben reemplazarse o repararse.

Para garantizar una operación continua libre de problemas, los usuarios deben estar al tanto de los consumibles que puedan necesitar reemplazo y estar preparados con partes de repuesto cuando sea necesario. La unidad está diseñada para un reemplazo rápido y sencillo de los consumibles de alimentación por parte del operador. No se requieren herramientas y la unidad no necesita sacarse de servicio ni enviarse a una instalación de servicio.

#### Para reemplazar los rodillos de alimentación:

- 1. Abra la cubierta frontal y localice los dos rodillos de alimentación, que tienen cuerpo negro con una llanta de hule color beige
- 2. Para retirarlos, levántelos en sentido recto. El rodillo desencajará al salir del poste guía.
- 3. Para instalar un rodillo nuevo presione en sentido recto hacia abajo sobre el poste guía, el rodillo encajará al entrar en su lugar.

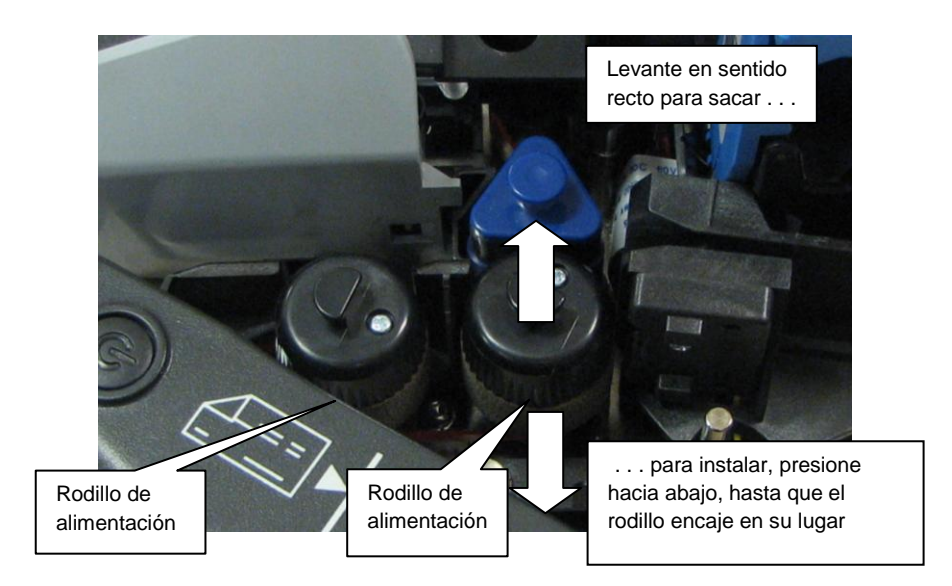

Hay varias opciones para la renovación de los rodillos de alimentación, vea los detalles en la [Sección 5.](#page-37-0) Los rodillos de alimentación siempre deben reemplazarse en pares.

#### Para reparar o reemplazar el separador:

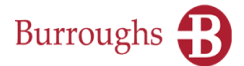

Dado que una llanta del separador gastada o sucia es una causa principal de problemas de alimentación, el separador tiene un diseño especial que permite repararlo al instante, de modo que el procesamiento pueda continuar inmediatamente.

El separador tiene forma triangular, que proporciona 3 caras de trabajo independientes. Cuando una de las tres caras se ha gastado o ensuciado, puede reposicionarse al instante para reemplazar la cara gastada con una nueva. Esto permite que el trabajo continúe sin necesidad de localizar e instalar inmediatamente un parte nueva y da tiempo de ordenar una parte nueva si no hay una disponible inmediatamente.

Una vez que se hayan usado las 3 caras del separador, puede reemplazarse con un nuevo separador, que proporcionará 3 nuevas caras de trabajo.

Para retirar y examinar el separador:

- 1. Abra la cubierta frontal, levante la cubierta del endosador y localice el separador triangular tiene una tapa superior azul y una llanta de hule azul.
- 2. Levante en sentido recto, el separador desencajará de su poste guía.

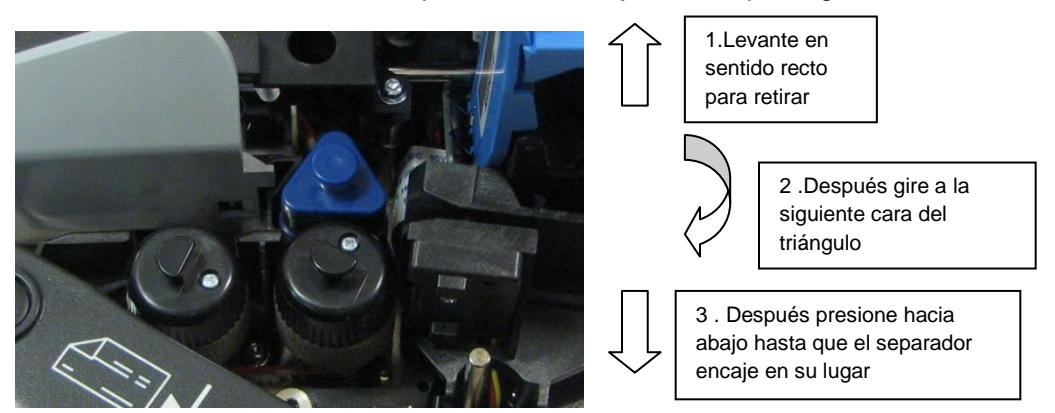

3. Examine la superficie de la llanta de hule azul que hacía frente a los documentos. Si muestra un área oscura y brillante o una acumulación de suciedad, como se ilustra, gire el separador a una nueva cara limpia, como se ilustra.

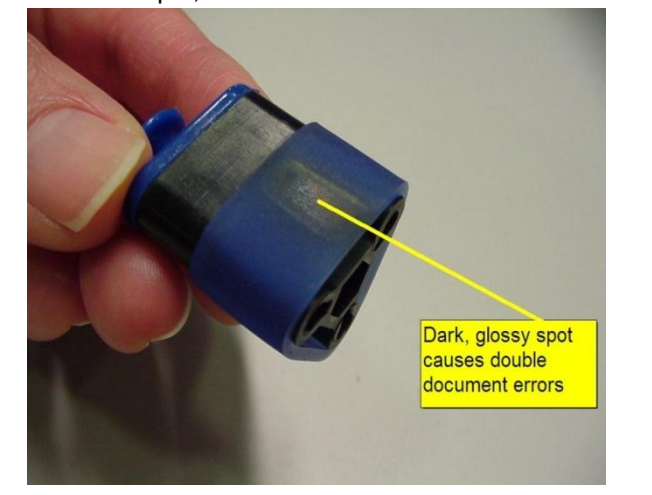

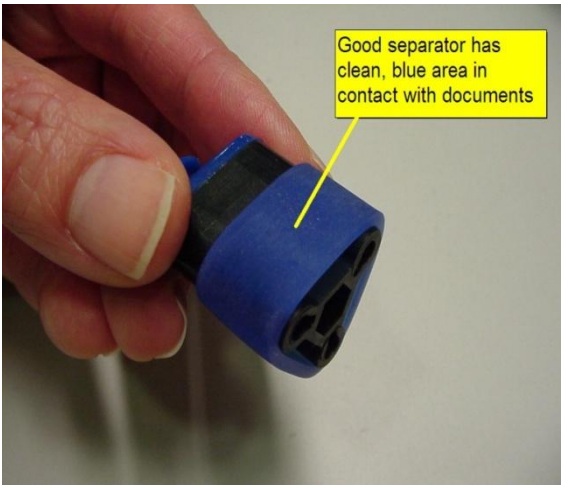

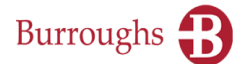

4. Reinstale presionando el separador nuevamente en el poste guía, hasta que encaje en su sitio.

Hay varias opciones para la renovación del separador, vea la **Sección 5**.

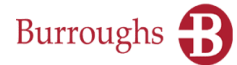

#### <span id="page-29-0"></span>**Mala colocación en el compartimiento**

La mala colocación de documentos en el compartimiento de salida es causada generalmente por:

- $\triangleright$  Mala calidad del documento documentos rasgados, arrugados, doblados o con esquinas dobladas.
- $\triangleright$  Objetos extraños adjuntos a los documentos cinta adhesiva, grapas, pegamentos, etc.
- Documentos que están engrapados o unidos con cinta adhesiva
- $\triangleright$  Objetos extraños en la vía grapas, sujetadores de papel (clips), ligas elásticas, etc.
- Demasiados documentos acumulados en el compartimiento
- $\triangleright$  Limitador de documentos ajustado demasiado corto para los documentos que se están alimentando

#### <span id="page-29-1"></span>**Imágenes de mala calidad**

Por lo general, las imágenes de mala calidad son causadas por:

- $\triangleright$  Mala calidad del documento documentos rasgados, arrugados, doblados o con esquinas dobladas.
- $\triangleright$  Objetos extraños adjuntos a los documentos cinta adhesiva, grapas, pegamentos, etc.
- Acumulación de suciedad en las cámaras de imagen ver **Limpieza de las cámaras de imagen**, antes en este documento

#### <span id="page-29-2"></span>**Endoso de mala calidad (Professional Elite y Ultraviolet Elite)**

Por lo general, la mala calidad del endoso es causada por:

- Un cartucho del endosador vacío
- Acumulación de suciedad o desechos en el cartucho del endosador– ver Limpieza del cartucho del endosador, antes en este manual.
- Una impresión débil o un contraste pobre también pueden ser causados por los ajustes de calidad de impresión contenidos en su aplicación. Si los problemas persisten, consulte al proveedor de su aplicación.

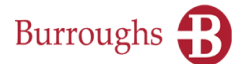

### <span id="page-30-0"></span>**Tabla detallada de solución de problemas**

Para descripciones más detalladas sobre cómo resolver errores de operación, consulte la siguiente tabla de solución de problemas.

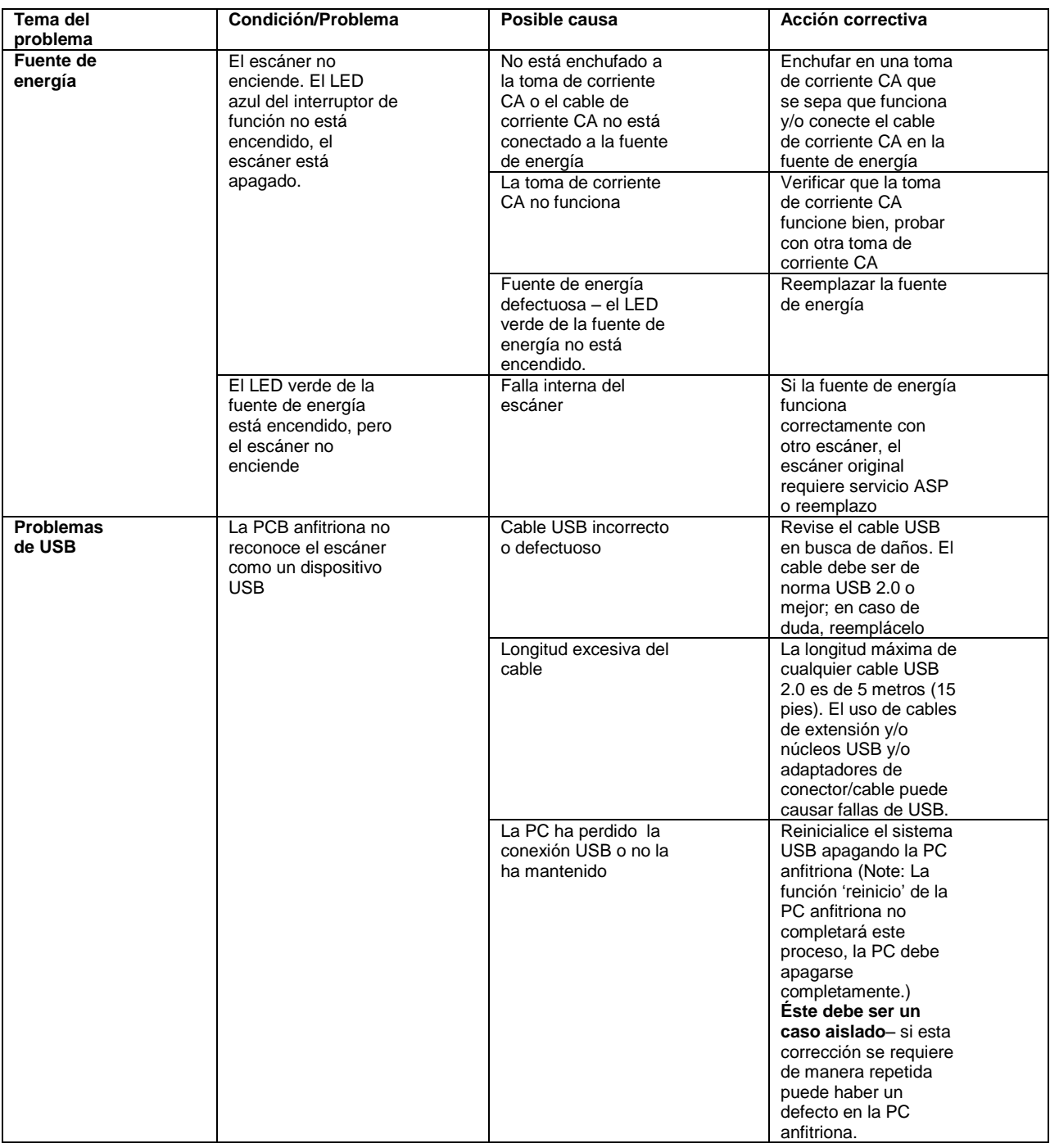

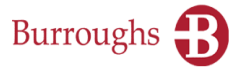

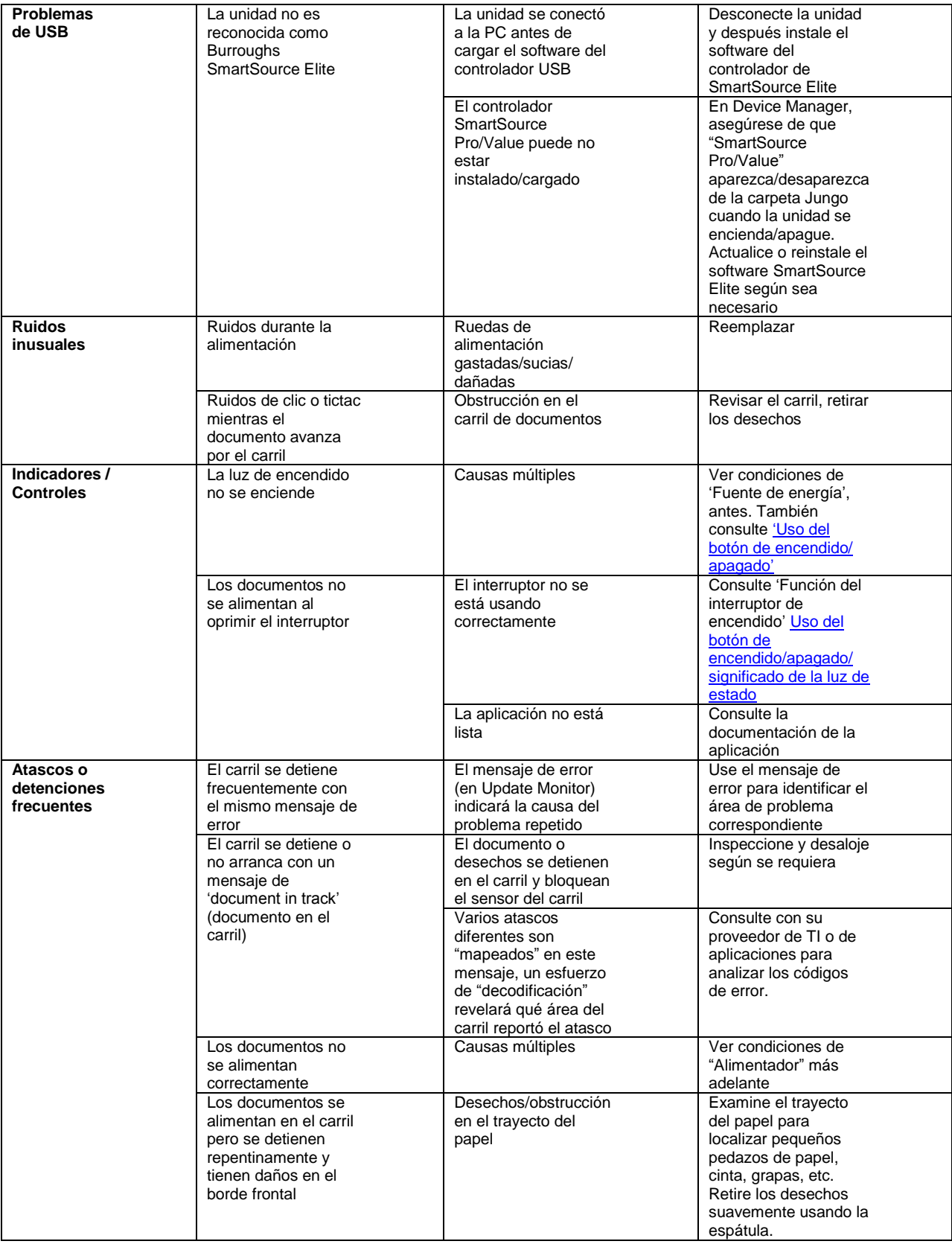

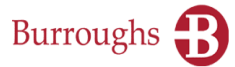

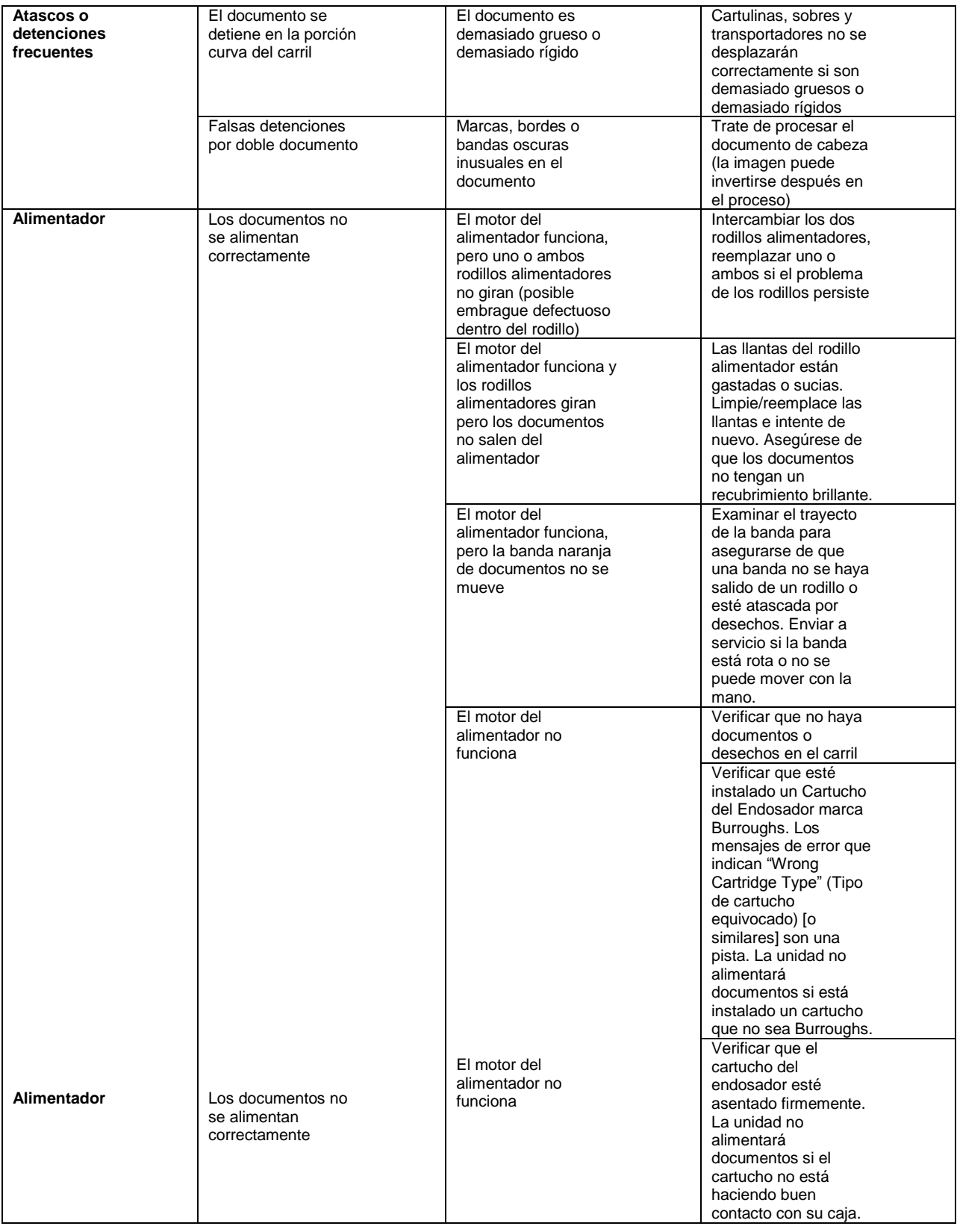

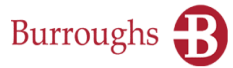

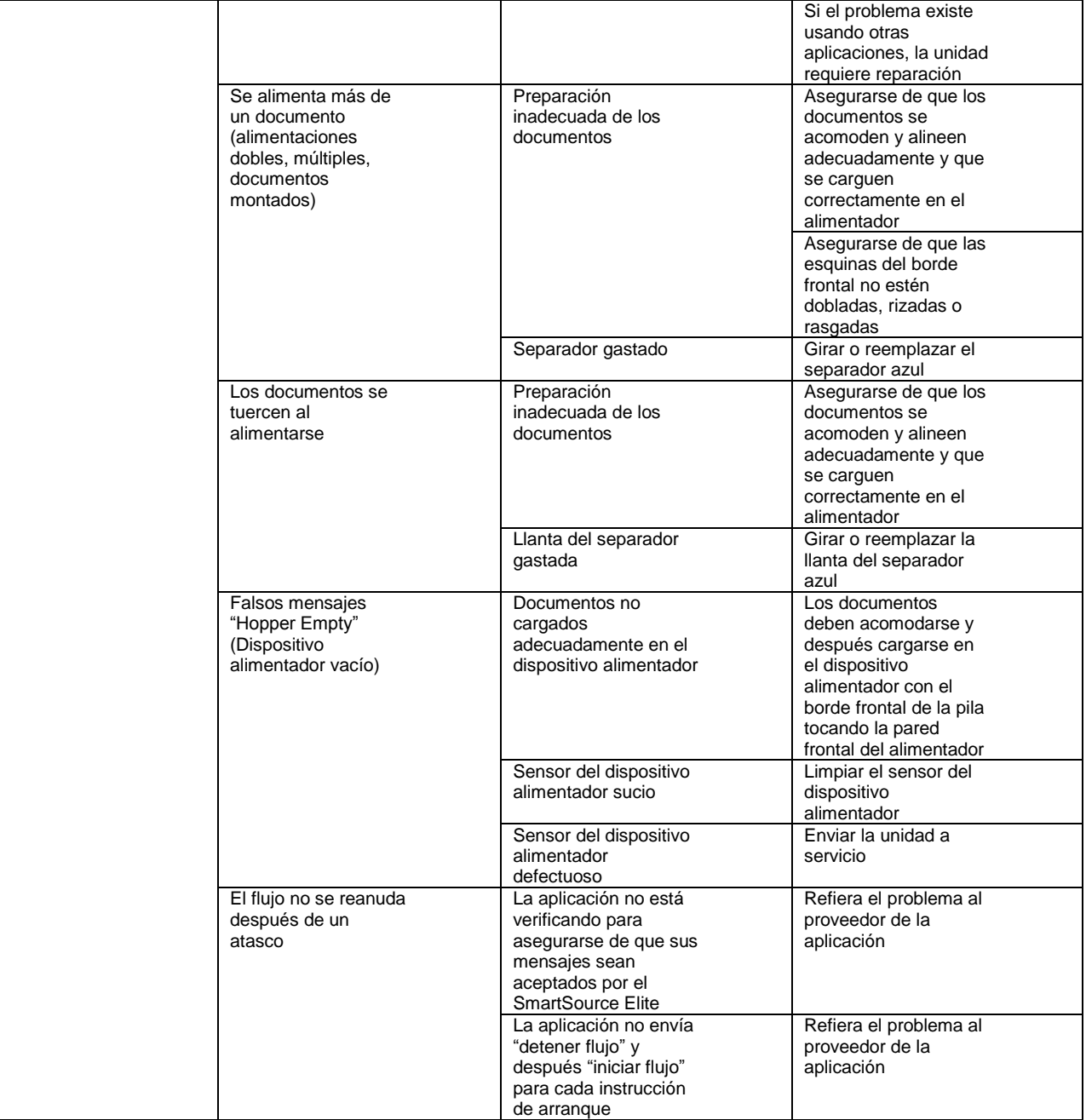

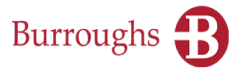

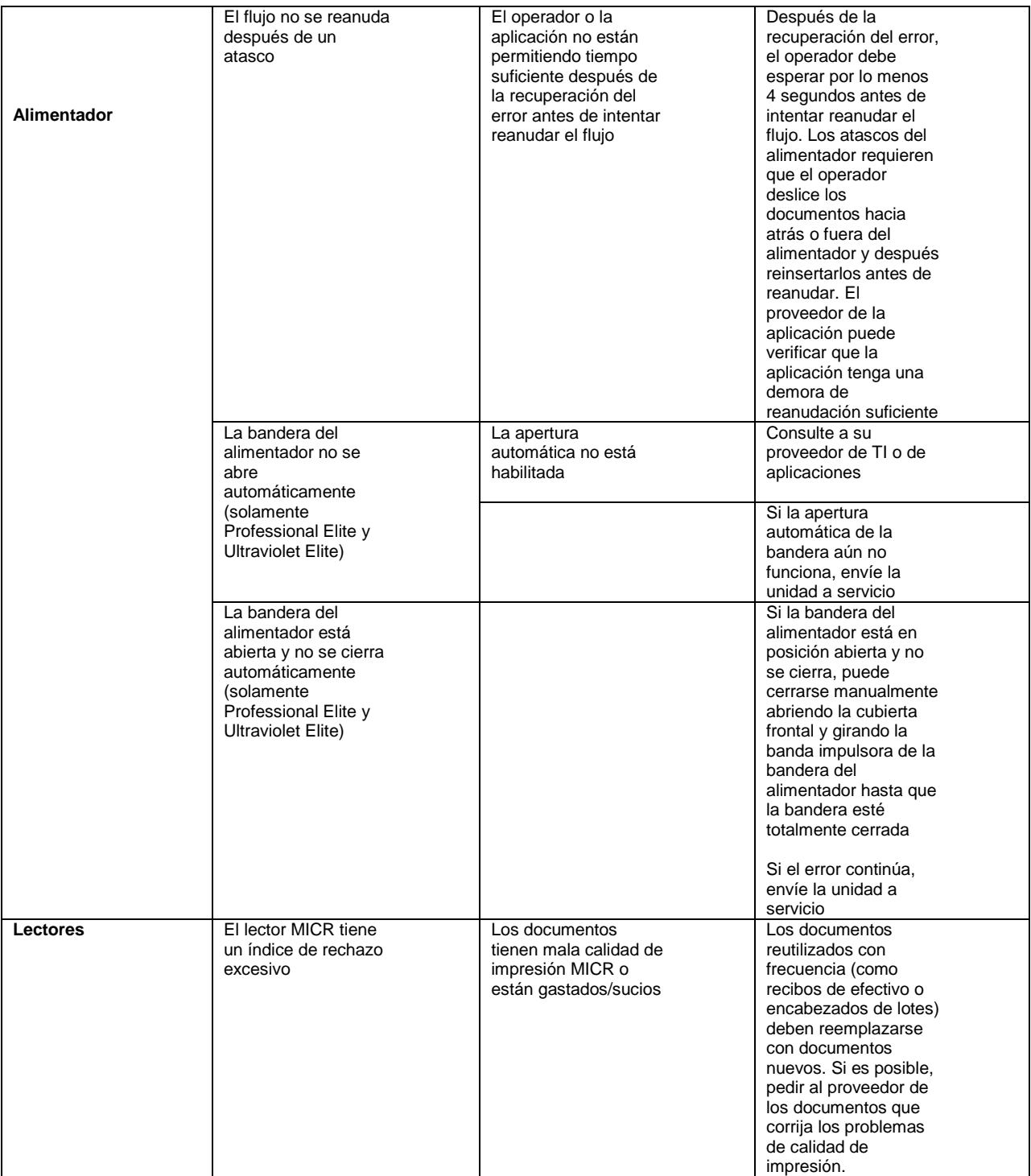

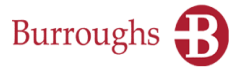

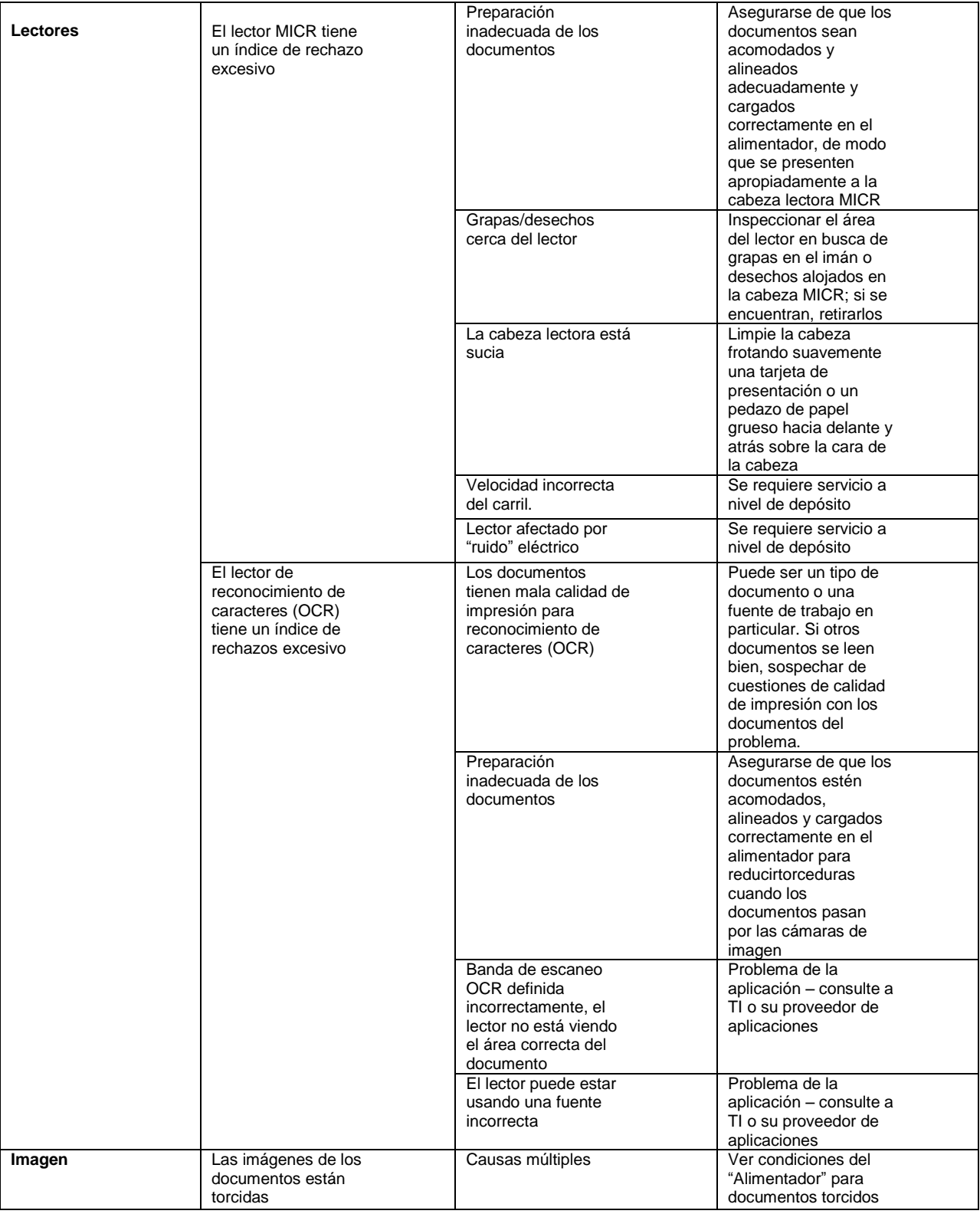

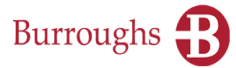

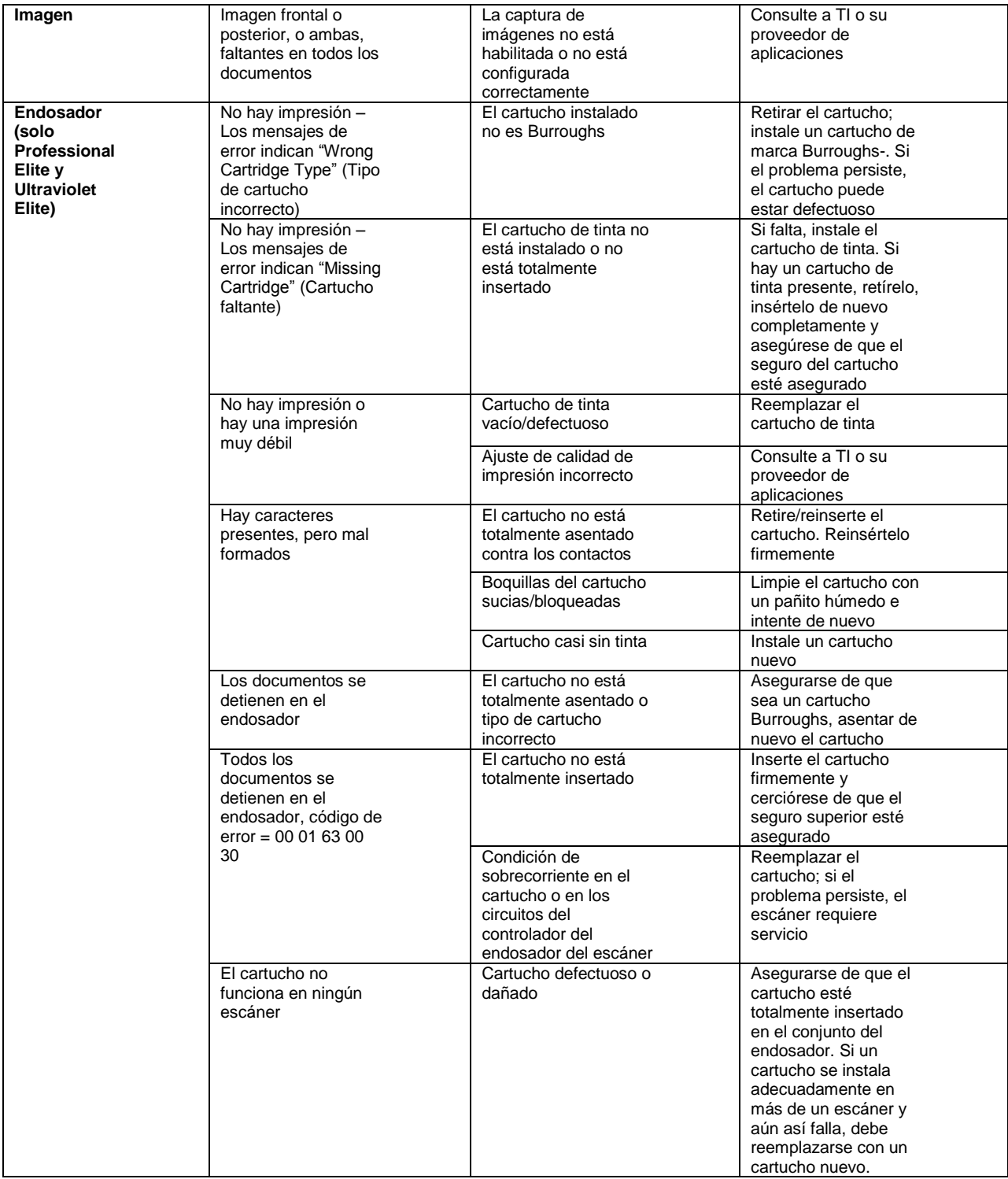

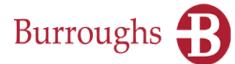

## <span id="page-37-0"></span>**Sección 5**

## <span id="page-37-1"></span>**Partes de repuesto / consumibles**

Para obtener partes de repuesto llame al 1-800-BURROUGHS (1-800-287-7684) o visite la Tienda Burroughs en [www.burroughsstore.com](file://uspl-rdataprnt/../../../../Attachments/www.burroughsstore.com)

Las siguientes partes consumibles están disponibles:

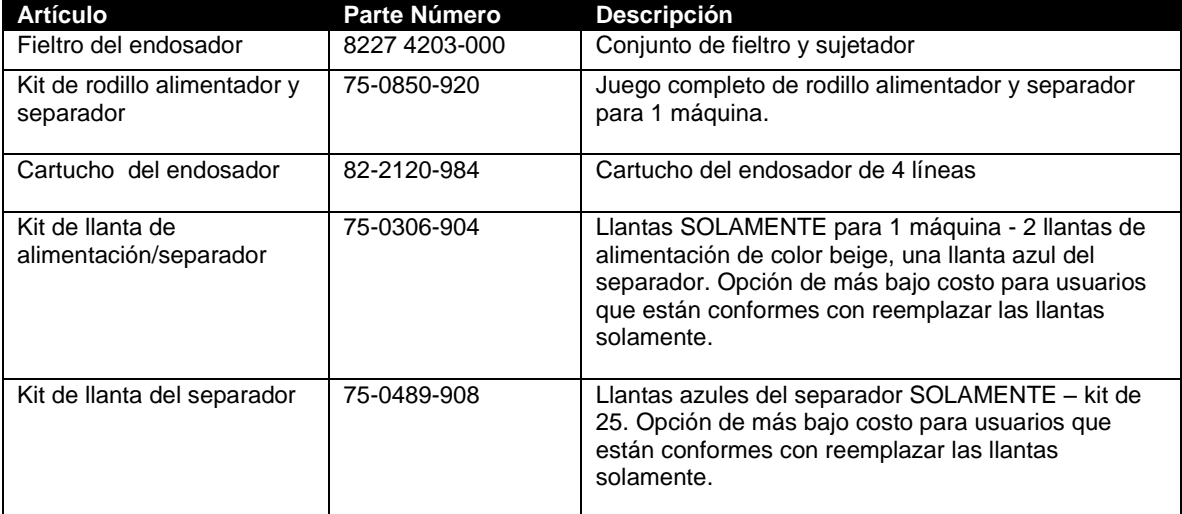

Las siguientes partes de repuesto están disponibles:

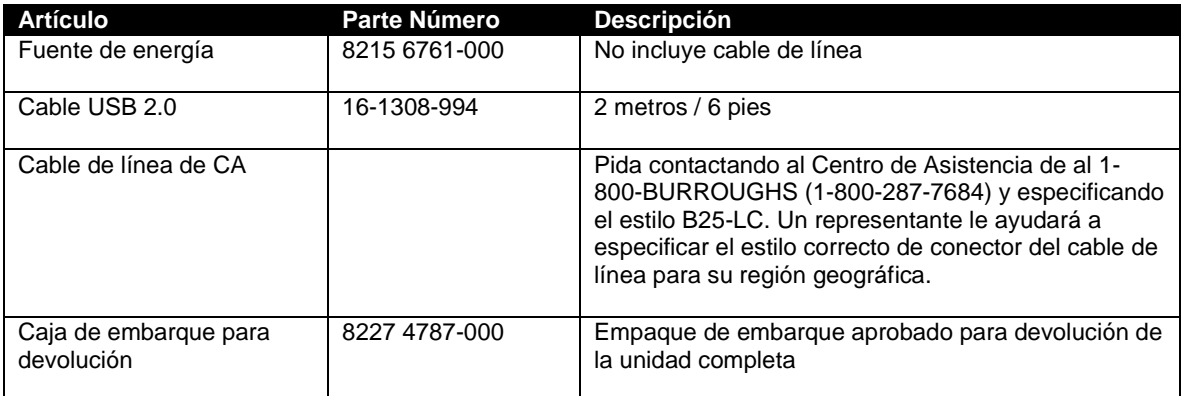

Los siguientes artículos de limpieza están disponibles:

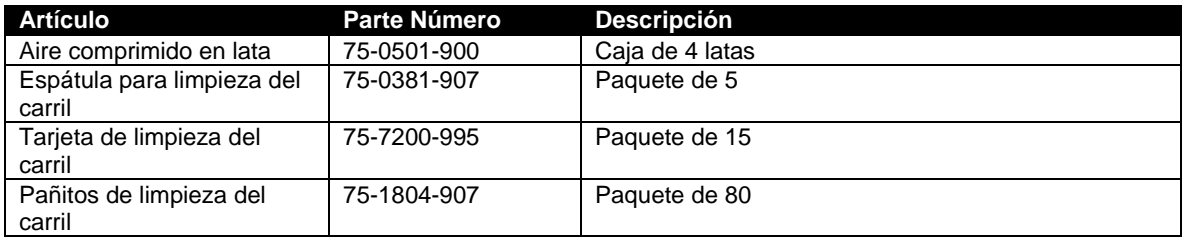